## ProfLycee

## Quelques *petites* commandes pour LATEX (au lycée)

Cédric Pierquet c pierquet – at – outlook . fr

Version 1.1.5 – 13 Mai 2022

## **Résumé :**

Quelques commandes pour faciliter l'utilisation de LATEX pour les enseignants de mathématiques en lycée. Quelques commandes pour des courbes *lisses* avec gestion des extrema et des dérivées. Quelques commandes pour simuler une fenêtre de logiciel de calcul formel, en Ti*k*Z. Quelques environnements (tcbox) pour présenter du code python ou pseudocode. Quelques environnements (tcbox) pour présenter des commandes dans un terminal (win ou mac ou linux). Un cartouche (tcbox) pour présenter des codes de partage capytale. Une commande pour tracer un pavé en droit, en Ti*k*Z, avec création des nœuds liés aux sommets. Une commande pour simplifier des calculs sous forme fractionnaire. Une commande pour simplifier l'écriture d'un ensemble, avec espaces « automatiques ». Une commande pour créer, en Ti*k*Z, la *toile* pour une suite récurrente. Une commande pour créer, en Ti*k*Z, un cercle trigo avec options. Une commande pour afficher un petit schéma, en Ti*k*Z, sur le signe d'une fonction affine ou d'un trinôme. Deux commandes pour, en Ti*k*Z, créer des petits schémas « de signe »

*Merci à Anne pour ses retours et sa relecture !*

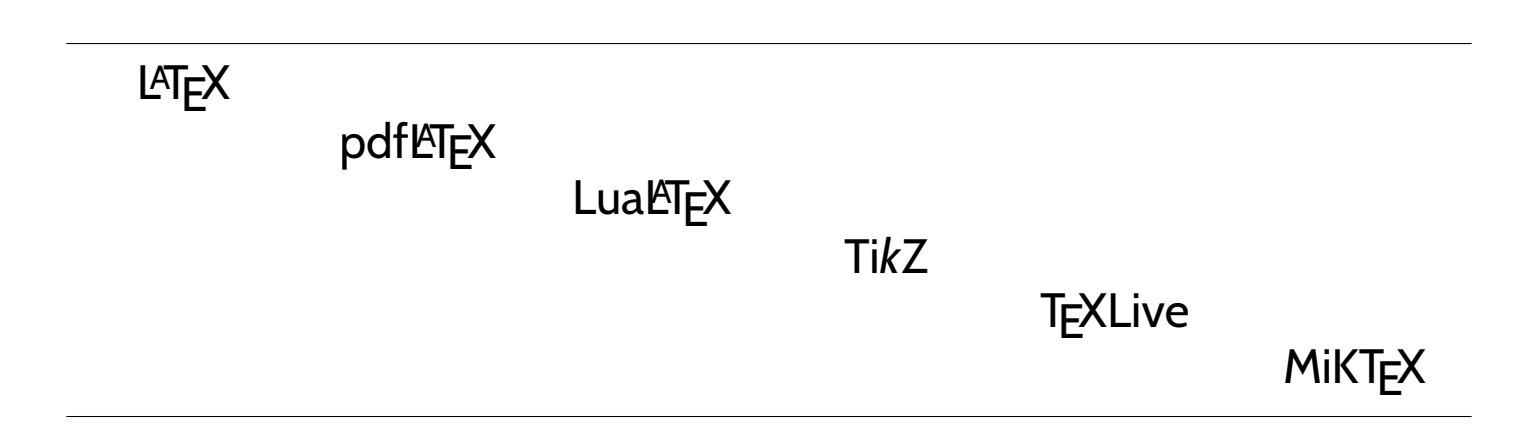

## **Table des matières**

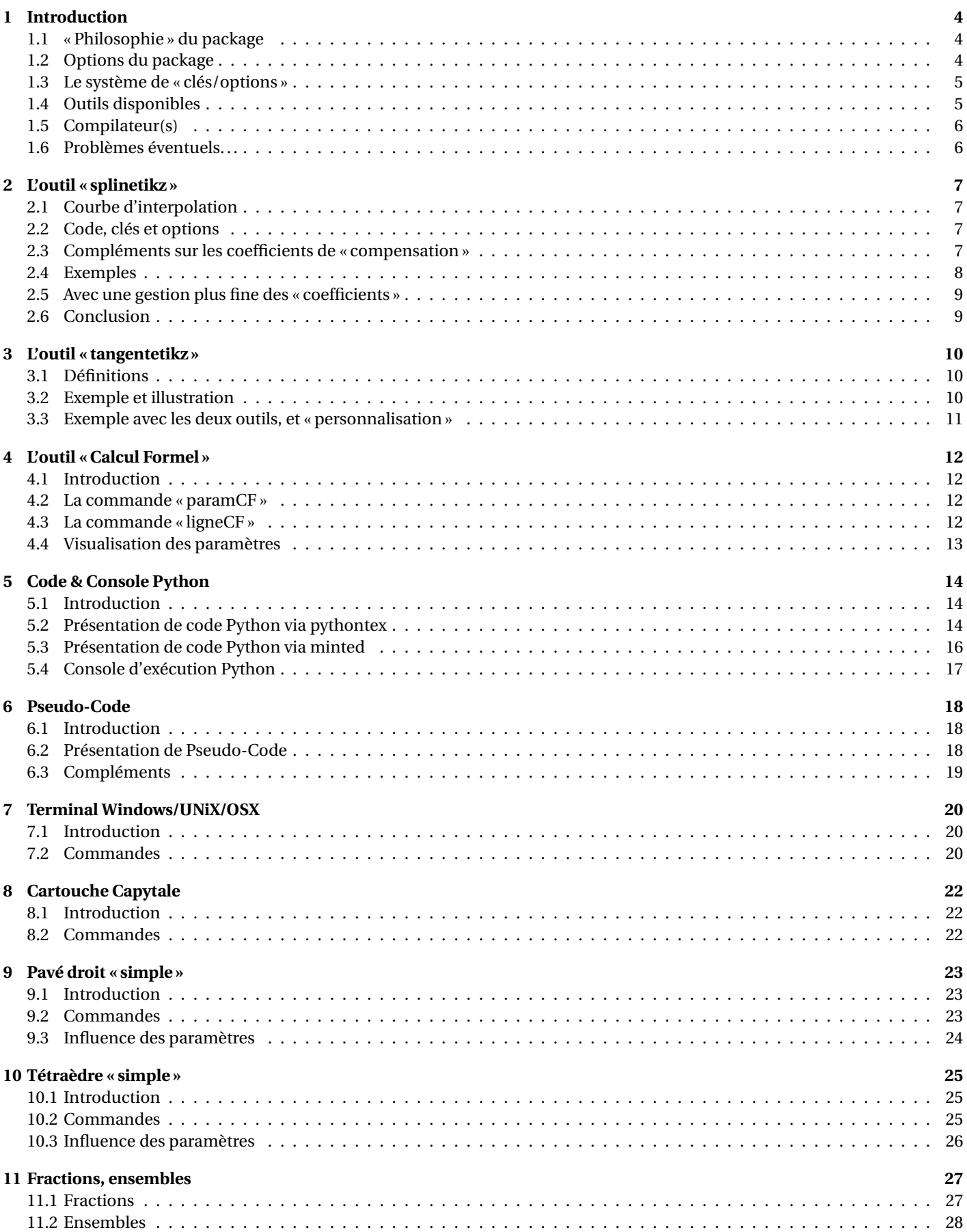

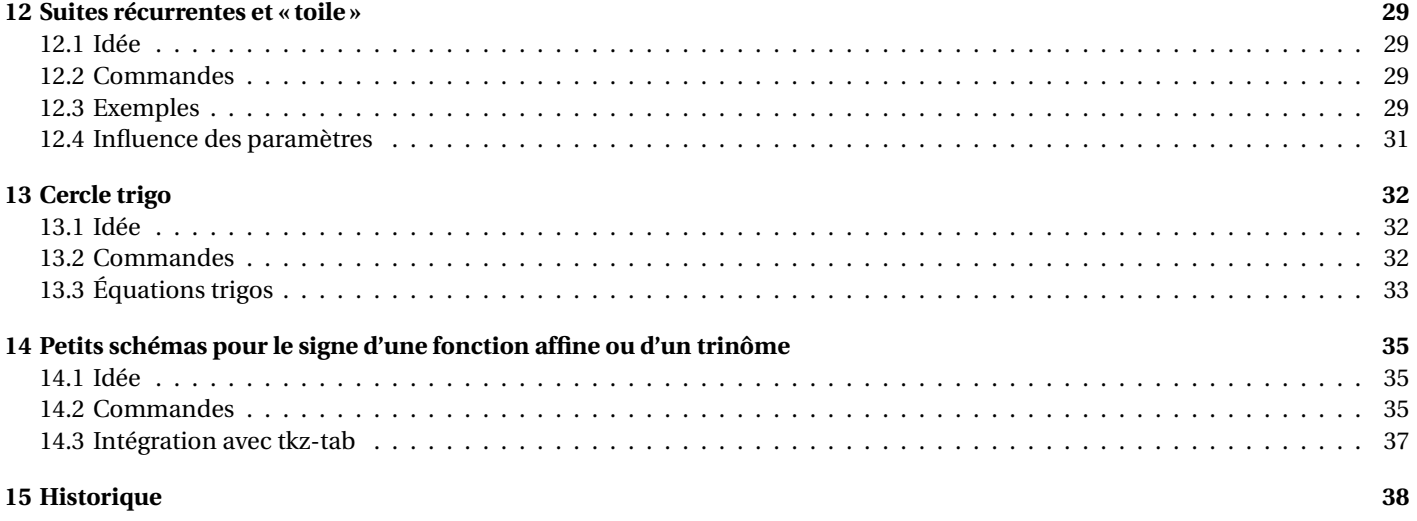

## <span id="page-3-0"></span>**1 Introduction**

### <span id="page-3-1"></span>**1.1 « Philosophie » du package**

### **Idée(s)**

Ce **L**<sup>2</sup> package, très largement inspiré (et beaucoup moins abouti!) de l'excellent **La** ProfCollege de C. Poulain et des excellents **L** tkz-\*) d'A. Matthes, va définir quelques outils pour des situations particulières qui ne sont pas encore dans **R** ProfCollege . On peut le voir comme un (maigre) complément à **le ProfCollege**, et je précise que la syntaxe est très proche (car pertinente de base) et donc pas de raison de changer une équipe qui gagne!

Il se charge, dans le préambule, par **la Ausepackage{ProfLycee}** . Il charge quelques packages utiles, mais j'ai fait le choix de laisser l'utilisateur gérer ses autres packages, comme notamment **la amssymb** qui peut poser souci en fonction de la *position* de son chargement.

L'utilisateur est libre de charger ses autres packages utiles et habituels, ainsi que ses polices et encodages habituels.

#### « **Information(s)**

 $\operatorname{Le}$  package  $\left\lbrack\right\rbrack$  ProfLycee) charge les packages :

- $\frac{1}{2}$  xcolor] avec les options [table,svgnames];
- $\leftarrow$  **l i** tikz, **i pgf**, **i xfp**;
- $\equiv$   $\frac{1}{2}$  xparse,  $\frac{1}{2}$  xkeyval,  $\frac{1}{2}$  xstring,  $\frac{1}{2}$  simplekv;
- $\leftarrow$  **R**<sup>2</sup> listofitems, **R**<sup>2</sup> xintexpr;
- $\rightarrow$   $\frac{1}{2}$  tabularray),  $\frac{1}{2}$  fontawesome5),  $\frac{1}{2}$  tcolorbox).

#### **Idée(s)**

J'ai utilisé les packages du phénoménal C. Tellechea, je vous conseille d'aller jeter un œil sur ce qu'il est possible de faire en  $\text{LATEX}$  avec  $\frac{1}{2}$  listofitems,  $\frac{1}{2}$  randomlist,  $\frac{1}{2}$  simplekv et  $\frac{1}{2}$  xstring!

#### Ð **Code LATEX**

```
\documentclass{article}
\usepackage[french]{babel}
\usepackage[utf8]{inputenc}
\usepackage[T1]{fontenc}
\usepackage{ProfLycee}
...
```
### <span id="page-3-2"></span>**1.2 Options du package**

#### « **Information(s)**

Par défaut, <u>∛</u> minted) est chargé et donc la compilation nécessite d'utiliser shell-escape. Cependant, si vous ne souhaitez pas utiliser les commandes nécessitant **le minted** vous pouvez charger le package **le ProfLycee avec l'option 〈nominted**〉.

#### Ð **Code LATEX**

```
...
\usepackage[nominted]{ProfLycee}
...
```
### « **Information(s)**

En compilant (notamment avec les packages **la** minted) et **la pythontex)) on peut spécifier des répertoires** particuliers pour les (ou des) fichiers auxiliaires.

Avec l'option  $\langle$ build $\rangle$ , l'utilisateur a la possibilité de placer les fichiers temporaires de  $\mid$  aninted et  $\mid$  pythontex) dans un répertoire build du répertoire courant.

...

```
\usepackage[build]{ProfLycee}
...
```
#### « **Information(s)**

Les options précédentes sont cumulables, et, pour info, elles conditionnent le chargement des packages avec les options :

- $-\frac{1}{2}\setminus \text{setpythontexoutputdir}\{./build/pythontex-files-\jot)ohame\}$
- $\equiv$  **RequirePackage[outputdir=build]{minted}**

#### <span id="page-4-0"></span>**1.3 Le système de « clés/options »**

### **Idée(s)**

L'idée est de conserver – autant que faire se peut – l'idée de 〈**Clés**〉 qui sont :

— modifiables;

— définies (en majorité) par défaut pour chaque commande.

Pour certaines commandes, le système de 〈**Clés**〉 pose quelques soucis, de ce fait le fonctionnement est plus *basique* avec un système d'arguments optionnels (entre [...]) ou mandataires (entre {...}).

À noter que les :

- les 〈**Clés**〉 peuvent être mises dans n'importe quel ordre, elles peuvent être omises lorsque la valeur par défaut est conservée ;
- les arguments doivent, eux, être positionnés dans le *bon ordre*.

#### « **Information(s)**

Les commandes et environnements présentés seront explicités via leur syntaxe avec les options ou arguments.

Autant que faire se peut, des exemples/illustrations/remarques seront proposés à chaque fois.

Les codes seront présentés dans des boîtes  $\leftrightarrow$  Code LATEX, si possible avec la sortie dans la même boîte, et sinon la sortie sera visible dans des boîtes  $\Theta$  Sortie LATEX.

Les clés ou options seront présentées dans des boîtes @ Clés.

### <span id="page-4-1"></span>**1.4 Outils disponibles**

#### **Idée(s)**

Le package, qui s'enrichira peut-être au fil du temps permet – pour le moment – de :

- tracer des splines cubiques avec gestion *assez fine* des tangentes ;
- tracer des tangentes (ou portions) de tangentes sur la même base que pour les splines;
- simuler une fenêtre de logiciel formel (*à la manière de* XCas);
- mettre en forme du code python ou pseudocode;
- simuler une fenêtre de terminal (win/unix/osx) ;
- créer un cartouche *à la manière de* Capytale ;
- créer rapidement un pavé droit ou un tétraèdre en Ti*k*Z, avec gestion des nœuds;
- créer rapidement un ensemble d'éléments, avec gestion des espaces;
- créer, dans un environnement Ti*k*Z, la « toile » pour une suite récurrente.

#### « **Information(s)**

À noter que certaines commandes disponibles sont liées à un environnement **l**a tikzpicture), elles ne sont pas autonomes mais permettent de conserver – en parallèle – toute commande liée à Ti*k*Z!

### <span id="page-5-0"></span>**1.5 Compilateur(s)**

« **Information(s)**

Le package  $\frac{1}{\varepsilon}$  ProfLycee] est compatible avec les compilateurs classiques : latex, pdflatex ou encore lualatex.

En ce qui concerne les codes python et/ou pseudocode, il faudra :

- $-$  compiler en chaîne pdflatex + pythontex + pdflatex pour les environnements avec  $\vert$  pythontex);
- $-$  compiler avec shell-escape (ou write18) pour les environnements avec **A** <code>minted</code>

### <span id="page-5-1"></span>**1.6 Problèmes éventuels. . .**

### « **Information(s)**

Certaines commandes sont à intégrer dans un environnement Ti*k*Z, afin de pouvoir rajouter des éléments, elles ont été testés dans des environnement **lange is a texpicture, à vérifier que la gestion des axes par l'environnement <b>la** axis) est compatible. . .

Certains packages ont une fâcheuse tendance à être tatillons sur leurs options (les *fameux* option clash for . . .) ou leur *position* dans le chargement, donc attention notamment au chargement de **L**ancolor et de **Lana** and  $\mathbf{h}$ .

En dehors de cela, ce sont des tests multiples et variés qui permettront de détecter d'éventuels bugs!

## <span id="page-6-0"></span>**2 L'outil « splinetikz »**

### <span id="page-6-1"></span>**2.1 Courbe d'interpolation**

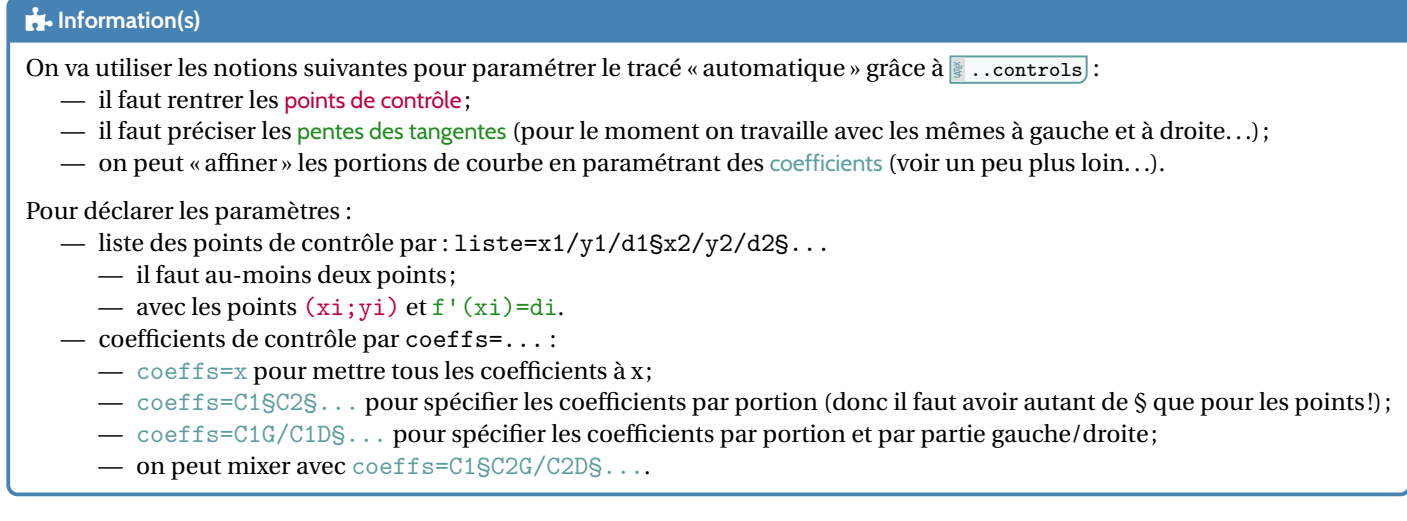

### <span id="page-6-2"></span>**2.2 Code, clés et options**

#### Ð **Code LATEX**

#### **\begin**{tikzpicture}

```
...
\splinetikz[liste=...,coeffs=...,affpoints=...,couleur=...,epaisseur=...,%
           taillepoints=...,couleurpoints=...,style=...]
...
```

```
\end{tikzpicture}
```
### *C* Clés et options

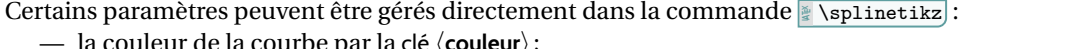

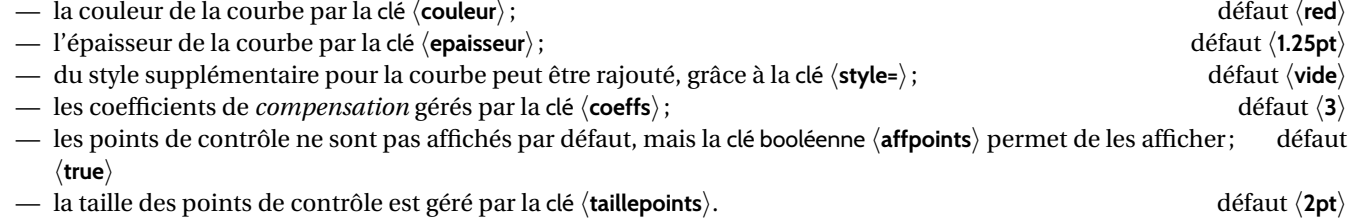

### <span id="page-6-3"></span>**2.3 Compléments sur les coefficients de « compensation »**

### **Idée(s)**

Le choix a été fait ici, pour *simplifier* le code, le travailler sur des courbes de Bézier.

Pour *simplifier* la gestion des nombres dérivés, les points de contrôle sont gérés par leurs coordonnées *polaires*, les coefficients de compensation servent donc – grosso modo – à gérer la position radiale.

Le coefficient  $\langle 3 \rangle$  signifie que, pour une courbe de Bézier entre  $x = a$  et  $x = b$ , les points de contrôles seront situés à une distance radiale de  $\frac{b-a}{3}$ .

Pour *écarter* les points de contrôle, on peut du coup *réduire* le coefficient de compensation!

Pour des intervalles *étroits*, la *pente* peut paraître abrupte, et donc le(s) coefficient(s) peuvent être modifiés, de manière fine.

Si jamais il existe (un ou) des points *anguleux*, le plus simple est de créer les splines en plusieurs fois.

### <span id="page-7-0"></span>**2.4 Exemples**

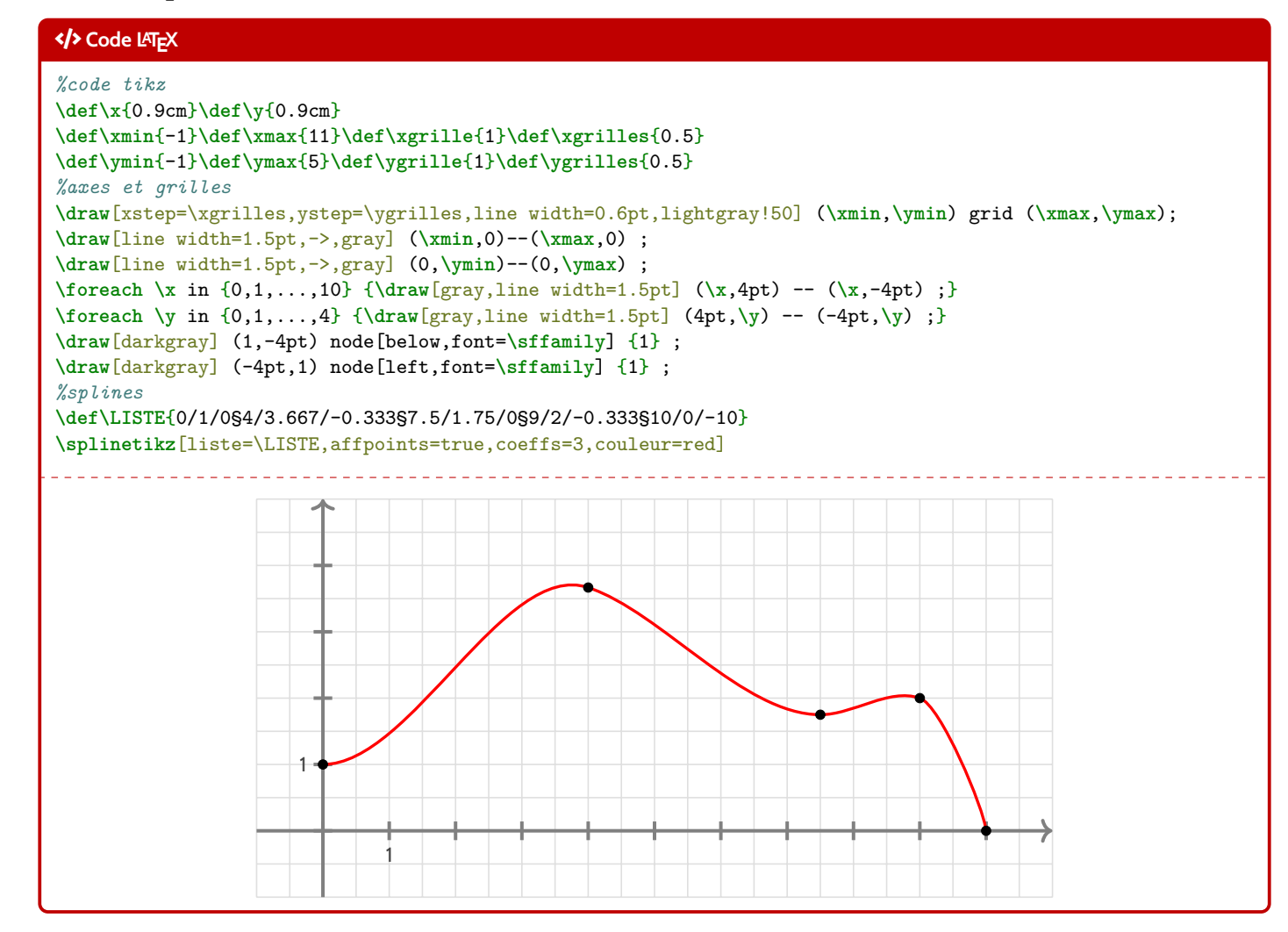

#### « **Information(s)**

Avec des explications utiles à la compréhension :

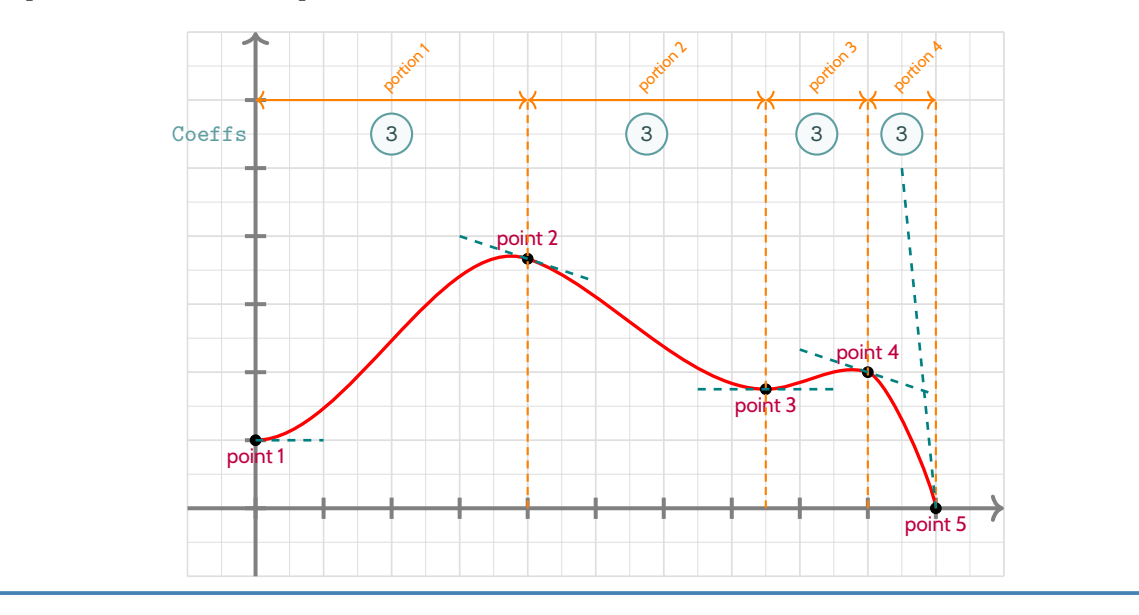

### <span id="page-8-0"></span>**2.5 Avec une gestion plus fine des « coefficients »**

#### « **Information(s)**

Dans la majorité des cas, le *coefficient*  $\textcircled{3}$  permet d'obtenir une courbe (ou une portion) très satisfaisante! Dans certains cas, il se peut que la portion paraisse un peu trop « abrupte ».

On peut dans ce cas *jouer* sur les coefficients de cette portion pour *arrondir* un peu tout cela (*ie* diminuer le coeff. . .) !

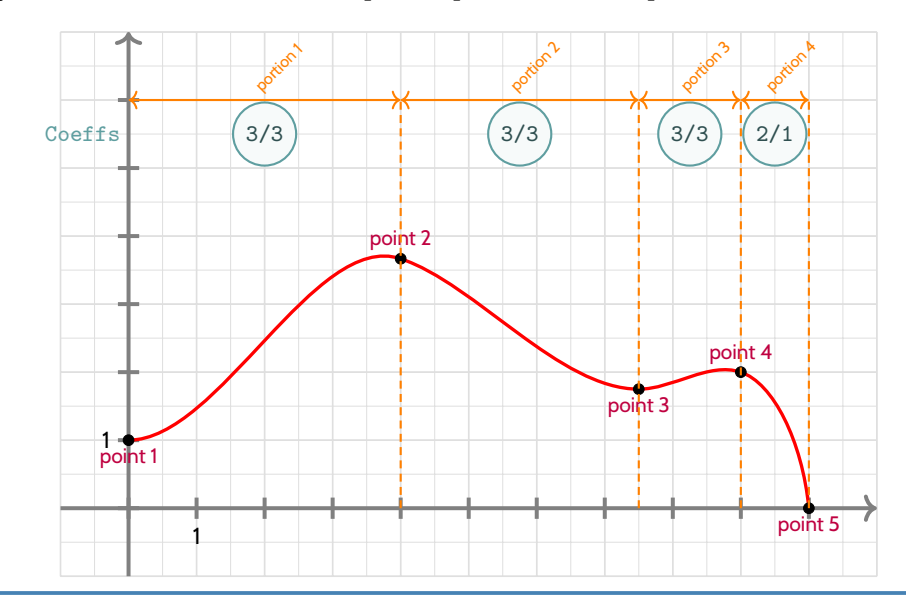

#### Ð **Code LATEX**

```
...
```
*%splines* **\def\LISTE**{0/1/0§4/3.667/-0.333§7.5/1.75/0§9/2/-0.333§10/0/-10} **\splinetikz**[liste=\LISTE,affpoints=true,coeffs=3§3§3§2/1] ...

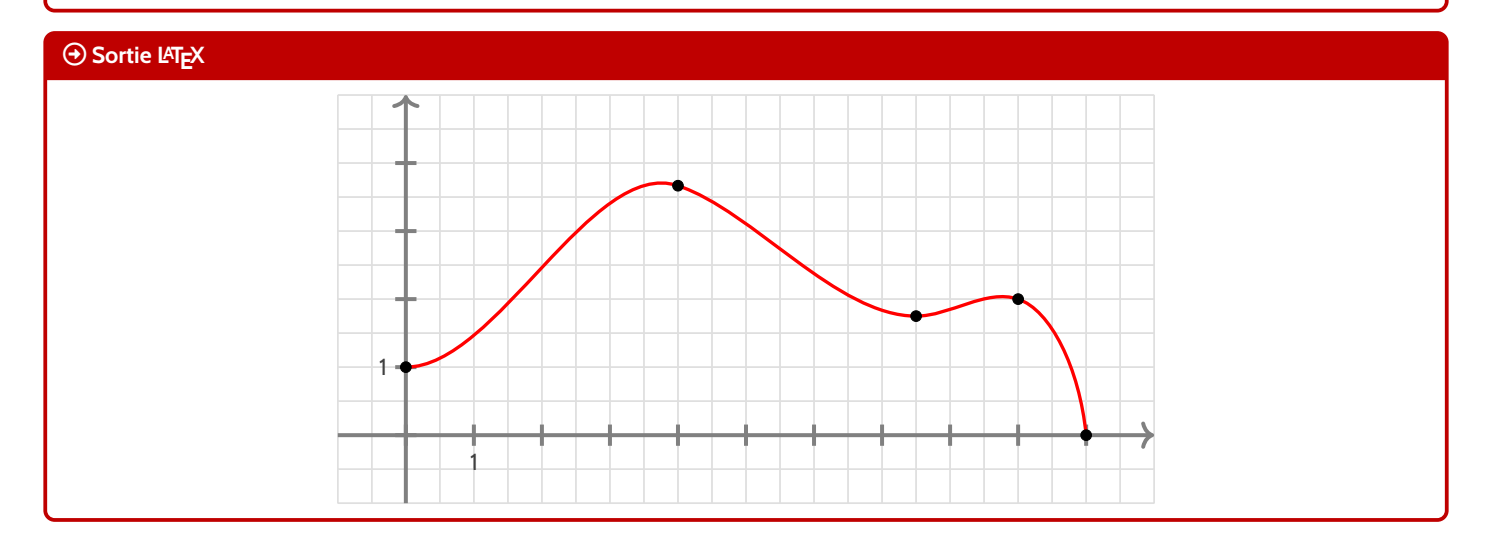

### <span id="page-8-1"></span>**2.6 Conclusion**

### « **Information(s)**

Le plus « simple » est donc :

- de déclarer la liste des points de contrôle, grâce à **A**def\LISTE{x1/y1:d1§x2/y2/d2§...} ;
- $-$  de saisir la commande **Modelin** \splinetikz[liste=\LISTE]];
- d'ajuster les options et coefficients en fonction du rendu !

## <span id="page-9-0"></span>**3 L'outil « tangentetikz »**

### <span id="page-9-1"></span>**3.1 Définitions**

#### **Idée(s)**

En parallèle de l'outil **<sup>L</sup><sup>A</sup>TEX** \splinetikz , il existe l'outil **<sup>L</sup><sup>A</sup>TEX** \tangentetikz qui va permettre de tracer des tangentes à l'aide de la liste de points précédemment définie pour l'outil **&** \splinetikz].

NB : il peut fonctionner indépendamment de l'outil **Rayabelietikz** puisque la liste des points de travail est gérée de manière autonome!

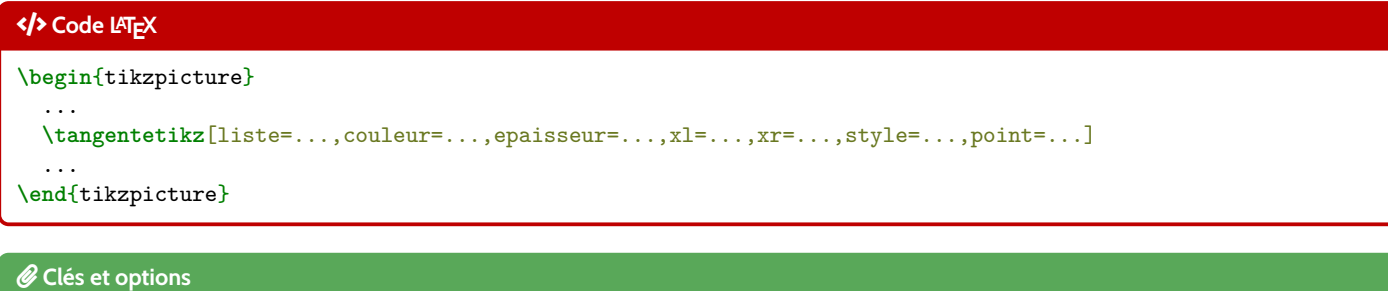

Cela permet de tracer la tangente :

- au point numéro 〈**point**〉 de la liste 〈**liste**〉, de coordonnées xi/yi avec la pente di;
- avec une épaisseur de 〈**epaisseur**〉, une couleur 〈**couleur**〉 et un style additionnel 〈**style**〉;
- en la traçant à partir de 〈**xl**〉 avant xi et jusqu'à 〈**xr**〉 après xi.

### <span id="page-9-2"></span>**3.2 Exemple et illustration**

#### Ð **Code LATEX**

```
\begin{tikzpicture}
  ...
 \def\LISTE{0/1.5/0§1/2/-0.333§2/0/-5}
 %spline
 \splinetikz[liste=\LISTE,affpoints=true,coeffs=3§2,couleur=red]
 %tangente
 \tangentetikz[liste=\LISTE,xl=0,xr=0.5,couleur=ForestGreen,style=dashed]
 \tangentetikz[liste=\LISTE,xl=0.5,xr=0.75,couleur=orange,style=dotted,point=2]
 \tangentetikz[liste=\LISTE,xl=0.33,xr=0,couleur=blue,style=densely dashed,point=3]
  ...
\end{tikzpicture}
```
### **Sortie LATEX**

On obtient le résultat suivant (avec les éléments rajoutés utiles à la compréhension) :

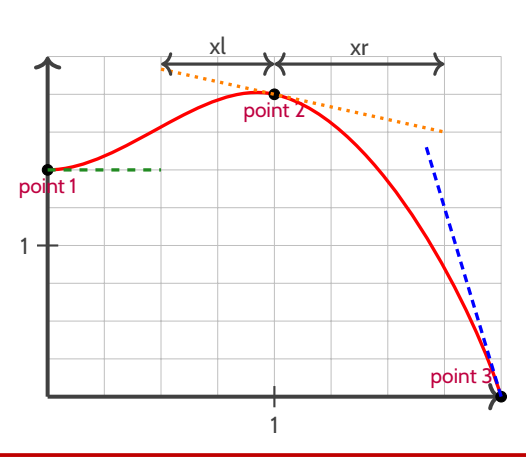

### <span id="page-10-0"></span>**3.3 Exemple avec les deux outils, et « personnalisation »**

```
Ð Code LATEX
\tikzset{%
 xmin/.store in=\xmin,xmin/.default=-5,xmin=-5,
 xmax/.store in=\xmax,xmax/.default=5,xmax=5,
 ymin/.store in=\ymin,ymin/.default=-5,ymin=-5,
 ymax/.store in=\ymax,ymax/.default=5,ymax=5,
 xgrille/.store in=\xgrille,xgrille/.default=1,xgrille=1,
 xgrilles/.store in=\xgrilles,xgrilles/.default=0.5,xgrilles=0.5,
 ygrille/.store in=\ygrille,ygrille/.default=1,ygrille=1,
 ygrilles/.store in=\ygrilles,ygrilles/.default=0.5,ygrilles=0.5,
 xunit/.store in=\xunit,unit/.default=1,xunit=1,
 yunit/.store in=\yunit,unit/.default=1,yunit=1
}
\begin{tikzpicture}[x=0.5cm,y=0.5cm,xmin=0,xmax=16,xgrilles=1,ymin=0,ymax=16,ygrilles=1]
 \draw[xstep=\xgrilles,ystep=\ygrilles,line width=0.3pt,lightgray] (\xmin,\ymin) grid (\xmax,\ymax) ;
 \draw[line width=1.5pt,->,darkgray] (\xmin,0)--(\xmax,0) ;
 \draw[line width=1.5pt,->,darkgray] (0,\ymin)--(0,\ymax) ;
 \foreach \xin \{0,2,\ldots,14\} {\d{arw[darkgray,line width=1.5pt] (\x,4pt) -- (\x,-4pt) ;}
 \foreach \y in {0,2,...,14} {\draw[darkgray,line width=1.5pt] (4pt,\y) -- (-4pt,\y) ;}
 %la liste pour la courbe d'interpolation
 \def\liste{0/6/3§3/11/0§7/3/0§10/0/0§14/14/6}
  %les tangentes "stylisées"
 \tangentetikz[liste=\liste,xl=0,xr=1,couleur=blue,style=dashed]
  \tangentetikz[liste=\liste,xl=2,xr=2,couleur=purple,style=dotted,point=2]
  \tangentetikz[liste=\liste,xl=2,xr=2,couleur=orange,style=<->,point=3]
 \tangentetikz[liste=\liste,xl=2,xr=0,couleur=ForestGreen,point=5]
  %la courbe en elle-même
  \splinetikz[liste=\liste,affpoints=true,coeffs=3,couleur=cyan,style=densely dotted]
\end{tikzpicture}
```
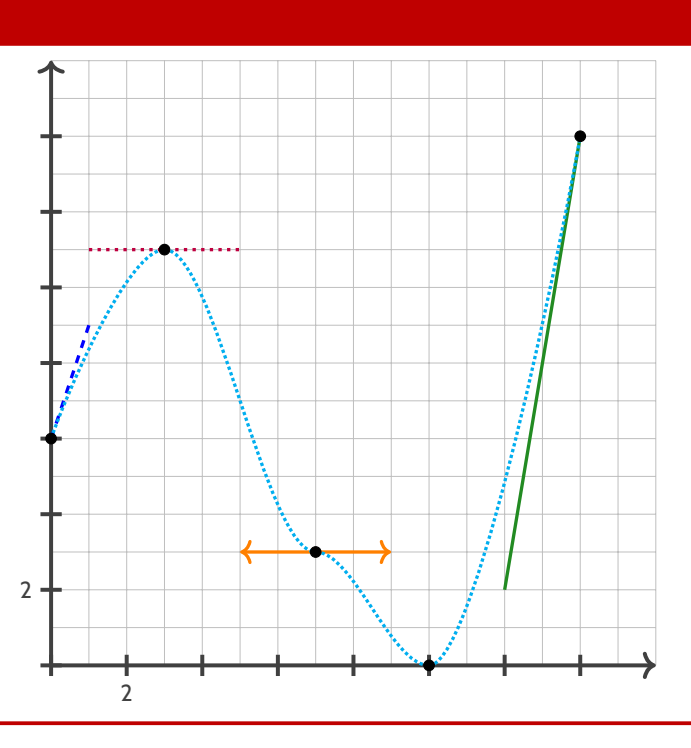

## <span id="page-11-0"></span>**4 L'outil « Calcul Formel »**

### <span id="page-11-1"></span>**4.1 Introduction**

### **Idée(s)**

L'idée des commandes suivantes est de définir, dans un environnement Ti*k*Z, une présentation proche de celle d'un logiciel de calcul formel comme XCas ou Geogebra.

Les sujets d'examens, depuis quelques années, peuvent comporter des *captures d'écran* de logiciel de calcul formel, l'idée est ici de reproduire, de manière autonome, une telle présentation.

À la manière du package **<sup>L</sup><sup>A</sup>TEX** tkz-tab , l'environnement de référence est un environnement Ti*k*Z, dans lequel les lignes sont créées petit à petit, à l'aide de nœuds qui peuvent être réutilisés à loisir ultérieurement.

### <span id="page-11-2"></span>**4.2 La commande « paramCF »**

#### « **Information(s)**

La première chose à définir est l'ensemble des paramètres *globaux* de la fenêtre de calcul formel, à l'aide de 〈**Clés**〉.

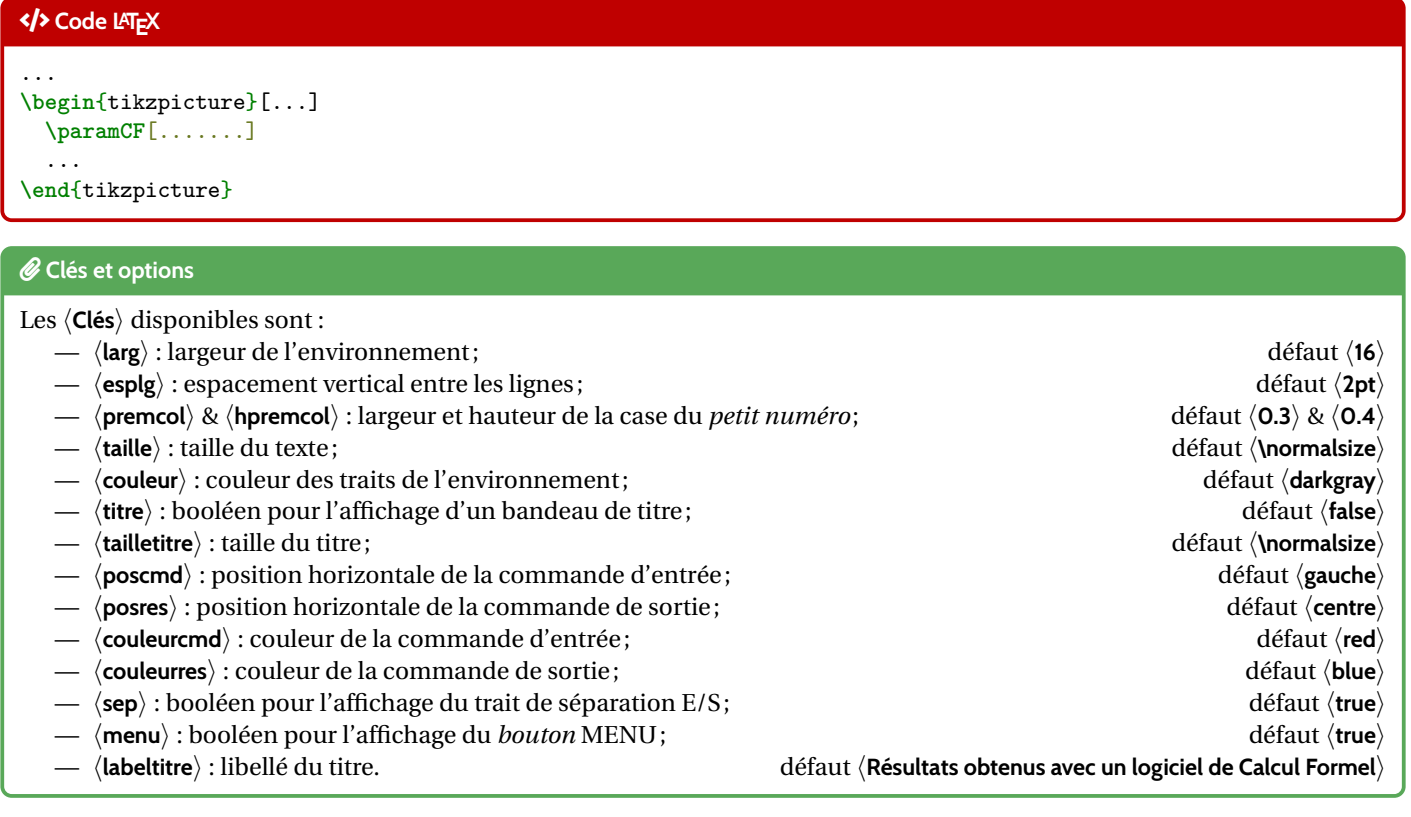

### <span id="page-11-3"></span>**4.3 La commande « ligneCF »**

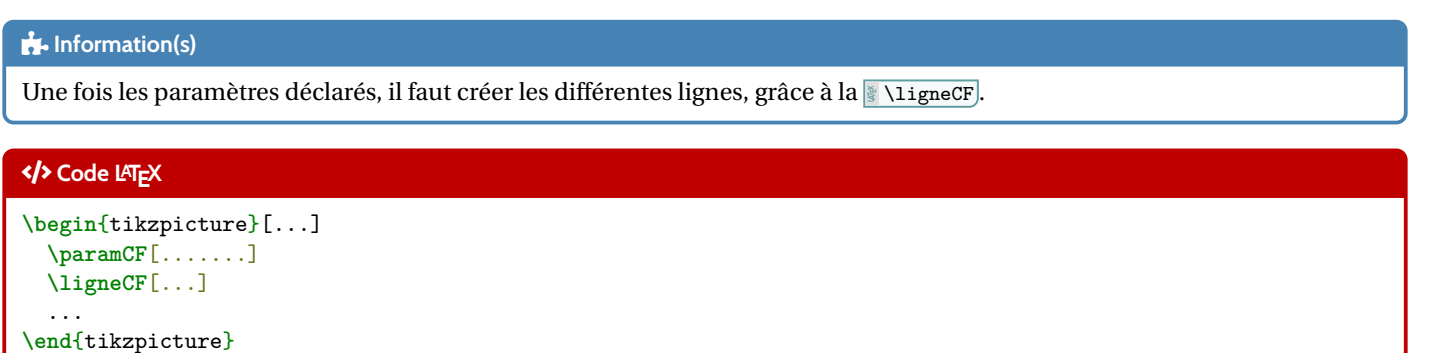

Les (quelques) 〈**Clés**〉 disponibles sont :

- 〈**hc**〉 : hauteur de la ligne de commande d'entrée ; défaut 〈**0.75**〉
- 〈**hr**〉 : hauteur de la ligne de commande de sortie; défaut 〈**0.75**〉

— deux arguments, celui de la commande d'entrée et celui de la commande de sortie.

Chaque argument COMMANDE & RÉSULTAT peut être formaté (niveau police) de manière indépendante.

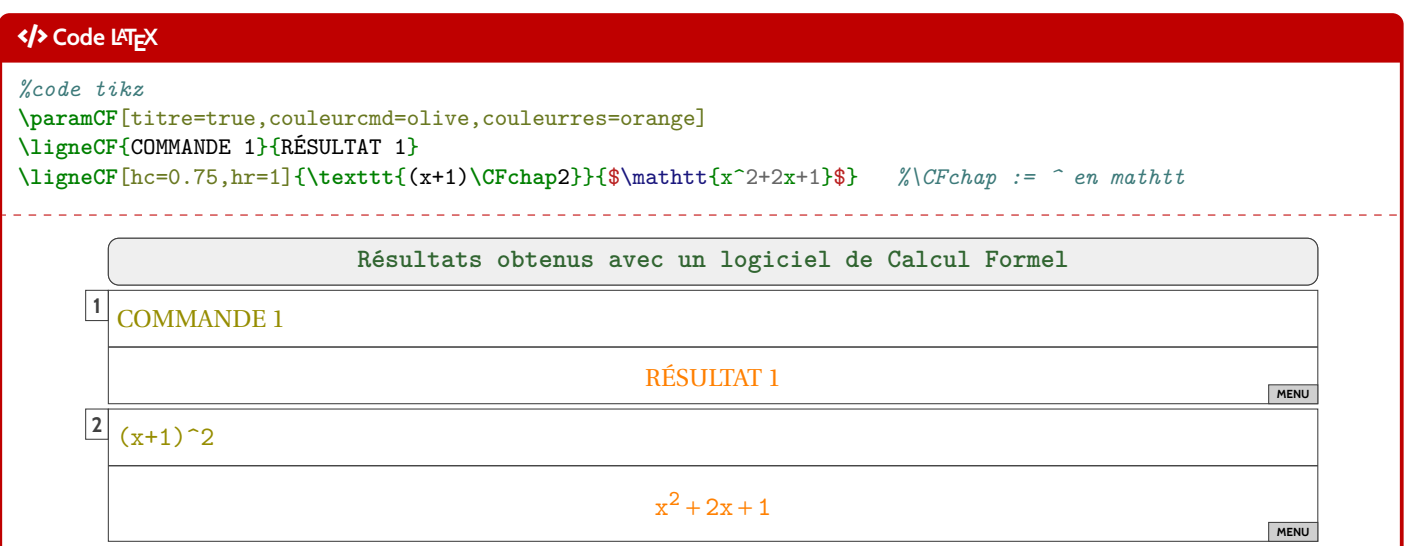

### <span id="page-12-0"></span>**4.4 Visualisation des paramètres**

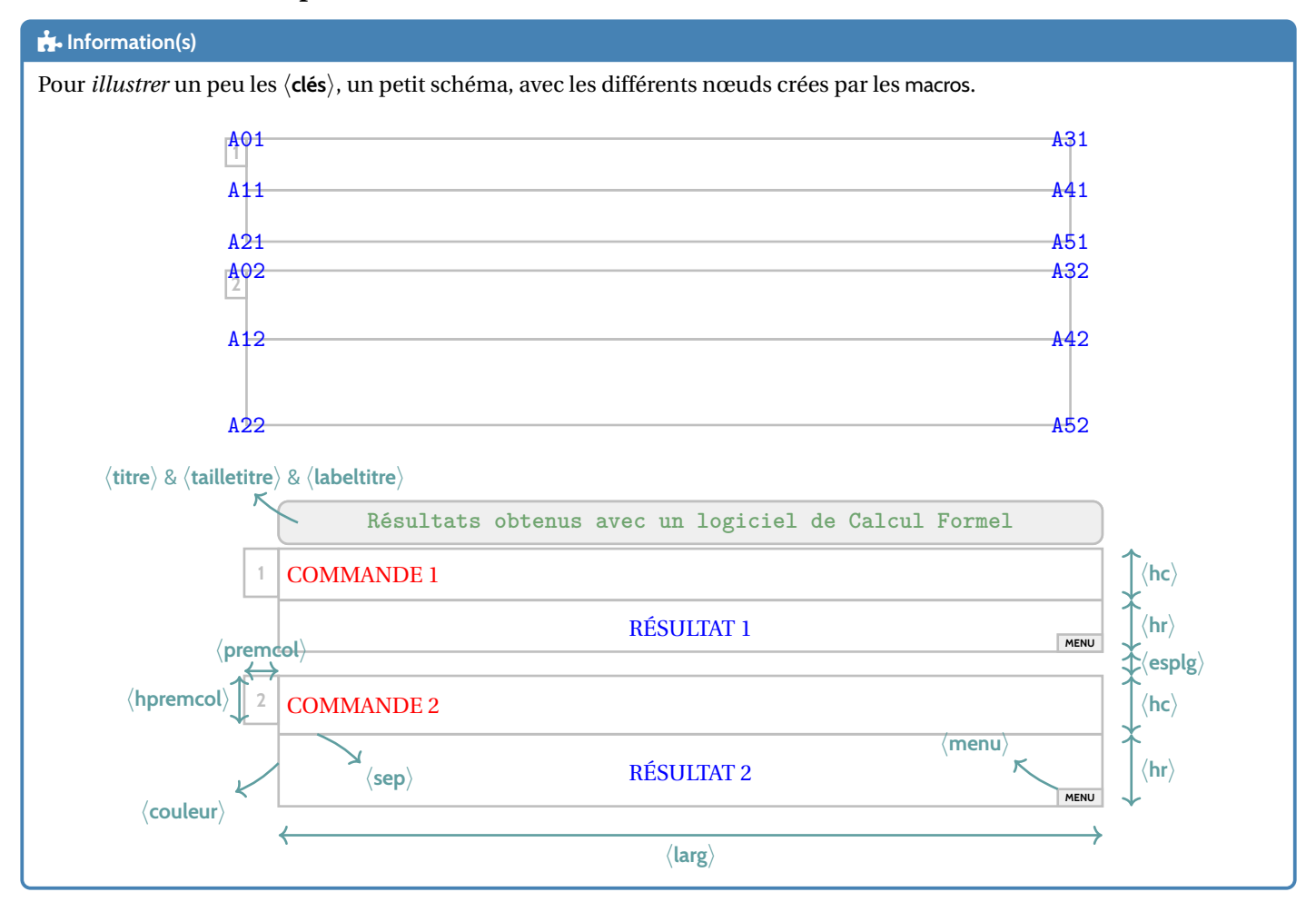

## <span id="page-13-0"></span>**5 Code & Console Python**

### <span id="page-13-1"></span>**5.1 Introduction**

### **Idée(s)**

Le package **Expediences** permet d'insérer et d'exécuter du code Python. On peut :

- présenter du code python;
- exécuter du code python dans un environnement type « console » ;
- charger du code python, et éventuellement l'utiliser dans la console.

#### « **Information(s)**

**Attention :** il faut dans ce cas une compilation en plusieurs étapes, comme par exemple pdflatex puis pythontex puis pdflatex! Voir par exemple<http://lesmathsduyeti.fr/fr/informatique/latex/pythontex/> !

#### « **Information(s)**

Compte tenu de la *relative complexité* pour gérer les options (par paramètres/clés. . .) des *tcbox* et des *fancyvrb*, le style est « fixé » tel quel, et seules la taille et la position de la *tcbox* sont modifiables. Si toutefois vous souhaitez personnaliser davantage, il faudra prendre le code correspondant et appliquer vos modifications !

Cela peut donner – en tout cas – des idées de personnalisation en ayant une base *pré*existante !

### <span id="page-13-2"></span>**5.2 Présentation de code Python via pythontex**

#### **Idée(s)**

L'environnement **(\*** \envcodepythontex) (chargé par **\*** ProfLycee), avec l'option *autogobble*) permet de présenter du code python, dans une  $\frac{1}{2}$  tcolorbox avec un style particulier.

### Ð **Code LATEX**

...

```
\begin{envcodepythontex}[largeur=...,centre=...,lignes=...]
```
**\end**{envcodepythontex}

#### *C* Clés et options

Comme précédemment, des 〈**Clés**〉 qui permettent de *légèrement* modifier le style :

- 〈**largeur**〉 : largeur de la *tcbox*; défaut 〈**\linewidth**〉
- 〈**centre**〉 : booléen pour centrer ou non la *tcbox*; défaut 〈**true**〉
- 〈**lignes**〉 : booléen pour afficher ou non les numéros de ligne. défaut 〈**true**〉

### Ð **Code LATEX**

```
\begin{envcodepythontex}[largeur=12cm]
 #environnement Python(tex) centré avec numéros de ligne
 def f(x):
   return x**2
\end{envcodepythontex}
```
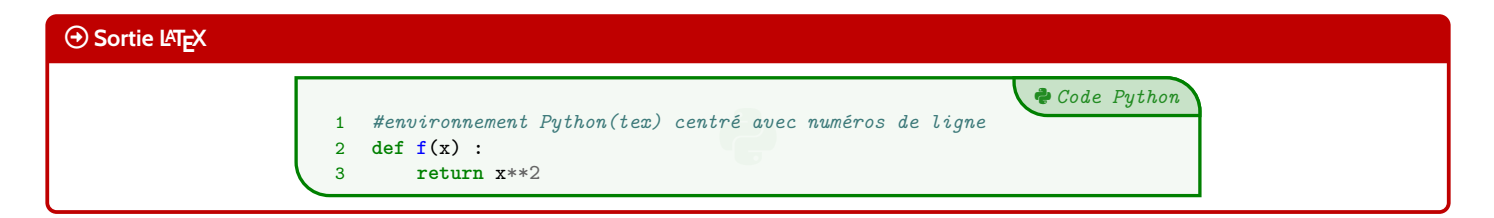

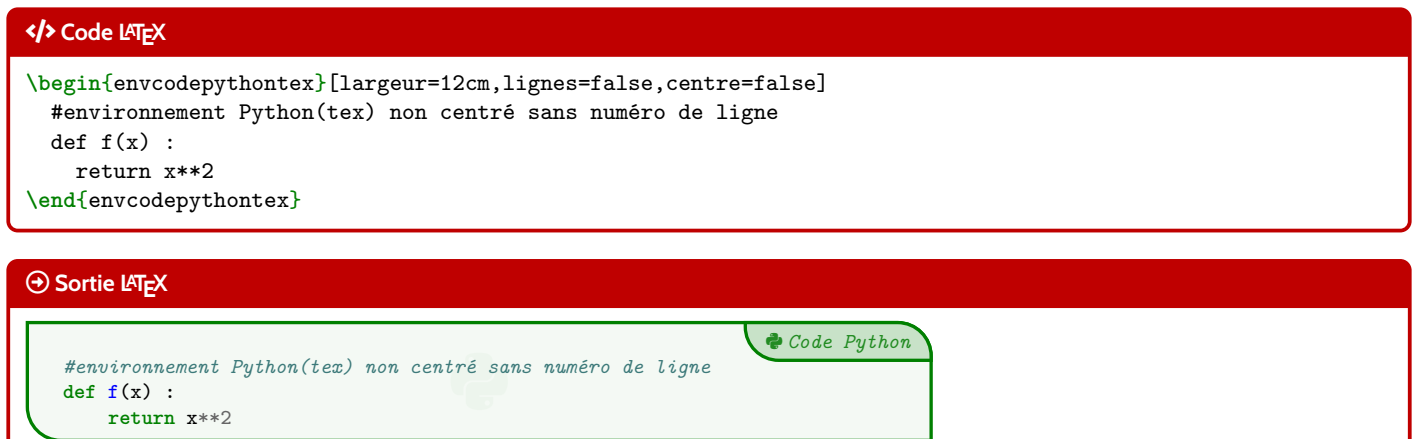

### <span id="page-15-0"></span>**5.3 Présentation de code Python via minted**

#### « **Information(s)**

Pour celles et ceux qui ne sont pas à l'aise avec le package **pythontex et notamment sa spécificité** pour compiler, il existe le package <u>▼minted</u> qui permet de présenter du code, et notamment python (il nécessite quand même une compilation avec  $\Gamma$ **Option**  $\left[\frac{3}{2}\right]$  **-shell-escape ou**  $\left[\frac{3}{2}\right]$  **-write18).** 

#### **Idée(s)**

L'environnement **leuminted permet de présenter du code python, dans une le tcolorbox avec un style (***minted***)** particulier.

#### Ð **Code LATEX**

...

**\begin**{envcodepythonminted}(\*)[largeur][options]

**\end**{envcodepythonminted}

#### *C* Clés et options

Plusieurs 〈**arguments**〉 (optionnels) sont disponibles :

- la version *étoilée* qui permet de ne pas afficher les numéros de lignes ;
- le premier argument optionnel concerne la  $\langle$ **largeur** $\rangle$  de la **L**ebox];
- le second argument optionnel concerne les ⟨**options**⟩ de la <u>↓ tcbox</u>) en *langage tcolorbox*. défaut ⟨**vide**⟩

défaut  $\langle$ **12cm** $\rangle$ 

3 *Code Python*

#### Ð **Code LATEX**

```
\begin{envcodepythonminted}[12cm][center]
```

```
#environnement Python(minted) centré avec numéros, de largeur 12cm
def f(x):
 return x**2
```
**\end**{envcodepythonminted}

#### **Sortie LATEX**

3 1 #environnement Python(minted) centré avec numéros 2 **def f**(x) : 3 **return** x\*\***2**

#### Ð **Code LATEX**

```
\begin{envcodepythonminted}*[0.8\linewidth][]
 #environnement Python(minted) sans numéro, de largeur 0.8\linewidth
 def f(x):
   return x**2
\end{envcodepythonminted}
```
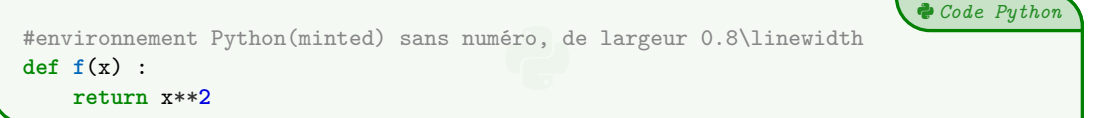

### <span id="page-16-0"></span>**5.4 Console d'exécution Python**

#### **Idée(s)**

**LATEX** pythontex permet également de *simuler* (en exécutant également!) du code python dans une *console*. C'est l'environnement **les lenvconsolepythontex** qui permet de le faire.

#### Ð **Code LATEX**

...

**\begin**{envconsolepythontex}[largeur=...,centre=...,label=...]

**\end**{envconsolepythontex}

#### *C* Clés et options

Les 〈**Clés**〉 disponibles sont :

- 〈**largeur**〉 : largeur de la *console* ; défaut 〈**\linewidth**〉
- 〈**centre**〉 : booléen pour centrer ou non la *console* ; défaut 〈**true**〉
- $\langle$ **label** $\rangle$  : booléen pour afficher ou non le titre. défaut  $\langle$ **true** $\rangle$

#### Ð **Code LATEX**

**\begin**{envconsolepythontex}[largeur=14cm,centre=false] #console Python(tex) non centrée avec label from math import sqrt 1+1 sqrt(12) **\end**{envconsolepythontex}

#### **Sortie LATEX**

Début de la console python -

**>>>** *#console Python(tex) non centrée avec label* **>>> from math import** sqrt **>>>** 1+1  $\mathcal{D}$ **>>>** sqrt(12) 3.4641016151377544

- Fin de la console python -

#### Ð **Code LATEX**

```
\begin{envconsolepythontex}[largeur=14cm,label=false]
 #console Python(tex) centrée sans label
 table = [[1,2],[3,4]]
 table[0][0]
\end{envconsolepythontex}
```

```
>>> #console Python(tex) centrée sans label
>>> table = [[1,2],[3,4]]
>>> table[0][0]
1
```
## <span id="page-17-0"></span>**6 Pseudo-Code**

### <span id="page-17-1"></span>**6.1 Introduction**

### « **Information(s)**

Le package  $\frac{1}{2}$  Listings] permet d'insérer et de présenter du code, et avec  $\frac{1}{2}$  tcolorbox] on peut obtenir une présentation similaire à celle du code Python. Pour le moment la *philosophie* de la commande est un peu différente de celle du code python, avec son système de  $\langle$ **Clés** $\rangle$ , car l'environnement  $\vert$  tcblisting est un peu différent...

### <span id="page-17-2"></span>**6.2 Présentation de Pseudo-Code**

### **Idée(s)**

L'environnement  $\parallel$  \envpseudocode) permet de présenter du (pseudo-code) dans une  $\parallel$  tcolorbox).

#### « **Information(s)**

De plus, le package **le listings** avec le tcolorbox ne permet pas de gérer le paramètre *autogobble*, donc il faudra être vigilant quant à la position du code (pas de tabulation en fait. . .)

#### Ð **Code LATEX**

```
\begin{envpseudocode}(*)[largeur][options]
%attention à l'indentation, gobble ne fonctionne pas...
```
... **\end**{envpseudocode}

#### *C* Clés et options

Plusieurs 〈**arguments**〉 (optionnels) sont disponibles :

- la version *étoilée* qui permet de ne pas afficher les numéros de lignes ;
- le premier argument optionnel concerne la  $\langle \mathbf{largeur} \rangle$  de la  $\frac{1}{2}$  t cbox.
- le second argument optionnel concerne les 〈**options**〉 de la **<sup>L</sup><sup>A</sup>TEX** tcbox en *langage tcolorbox*. défaut 〈**vide**〉

défaut 〈**12cm**〉

#### Ð **Code LATEX**

```
\begin{envpseudocode} %non centré, de largeur par défaut (12cm) avec lignes
List = [...] # à déclarer au préalable
n = longueur(List)
Pour i allant de 0 à n-1 Faire
 Afficher(List[i])
FinPour
\end{envpseudocode}
```

```
D Pseudo-Code
1 List ← [...] # à déclarer au préalable<br>2 n ← longueur(List)<br>3 Pour i allant de 0 à n-1 Faire<br>4 Afficher(List[i])
2 n ← longueur(List)
3 Pour i allant de 0 à n-1 Faire
4 Afficher(List[i])
5 FinPour
```
### Ð **Code LATEX**

```
\begin{envpseudocode}*[15cm][center] %centré, de largeur 15cm sans ligne
List = [...] # à déclarer au préalable
n = longueur(List)
Pour i allant de 0 à n-1 Faire
  Afficher(List[i])
FinPour
\end{envpseudocode}
```
### **Sortie LATEX**

```
die van die verwys van die van die van die van die van die van die van die van die van die van die van die van <br>Die van die van die van die van die van die van die van die van die van die van die van die van die van die va
List ← [...] # à déclarer au préalable
n ← longueur(List)
Pour i allant de 0 à n-1 Faire
          Afficher(List[i])
FinPour
```
#### <span id="page-18-0"></span>**6.3 Compléments**

#### « **Information(s)**

À l'instar de packages existants, la *philosophie* ici est de laisser l'utilisateur gérer *son* langage pseudo-code. J'ai fait le choix de ne pas définir des mots clés à mettre en valeur car cela reviendrait à *imposer* des choix! Donc ici, pas de coloration syntaxique ou de mise en évidence de mots clés, uniquement un formatage libre de pseudo-code.

D *Pseudo-Code*

### **Idée(s)**

Évidemment, le code source est récupérable et adaptable à volonté, en utilisant les possibilités du package **le 1istings**).

Celles et ceux qui sont déjà à l'aise avec les packages **le la Arabus de la La**babe de la avoir leur environnement personnel prêt!

Il s'agit ici de présenter une version « clé en main ».

## <span id="page-19-0"></span>**7 Terminal Windows/UNiX/OSX**

### <span id="page-19-1"></span>**7.1 Introduction**

### **Idée(s)**

L'idée des commandes suivantes est de permettre de simuler des fenêtres de Terminal, que ce soit pour Windows, Ubuntu ou OSX.

L'idée de base vient du package **Ruide and not se la gestion du code et** des fenêtres est légèrement différente.

Le contenu est géré par le package **la a**listings, sans langage particulier, et donc sans coloration syntaxique particulière.

Comme pour le pseudo-code, pas d'autogobble, donc commandes à aligner à gauche !

### <span id="page-19-2"></span>**7.2 Commandes**

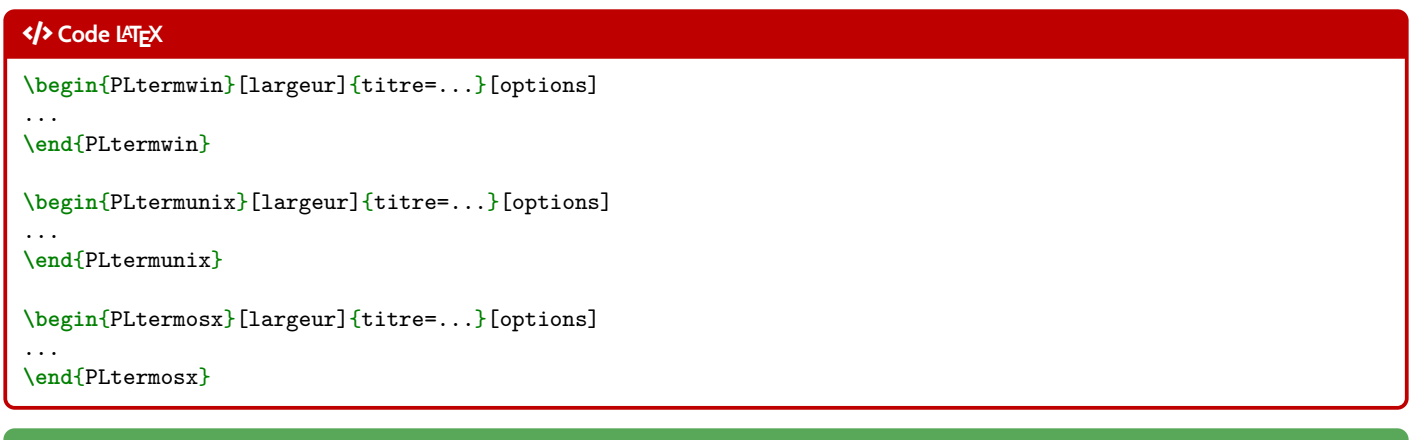

### j **Clés et options**

Peu d'options pour ces commandes :

- $\sim$  le premier, optionnel, est la  $\langle$ **largeur** $\rangle$  de la  $\ge$ **t** tcbox); défaut 〈**\linewidth**〉
- le deuxième, mandataire, permet de spécifier le titre par la clé 〈**titre**〉. défaut 〈**Terminal Windows/UNiX/OSX**〉
- le troisième, optionnel, concerne les 〈**options**〉 de la **<sup>L</sup><sup>A</sup>TEX** tcbox en *langage tcolorbox*. défaut 〈**vide**〉

### « **Information(s)**

Le code n'est pas formaté, ni mis en coloration syntaxique.

De ce fait tous les caractères sont autorisés : même si l'éditeur pourra détecter le % comme le début d'un commentaire, tout sera intégré dans le code mis en forme!

### Ð **Code LATEX**

```
\begin{PLtermunix}[12cm]{titre=Terminal Ubuntu}[center] %12cm, avec titre modifié et centré
test@DESKTOP:~$ ping -c 2 ctan.org
PING ctan.org (5.35.249.60) 56(84) bytes of data.
\end{PLtermunix}
```
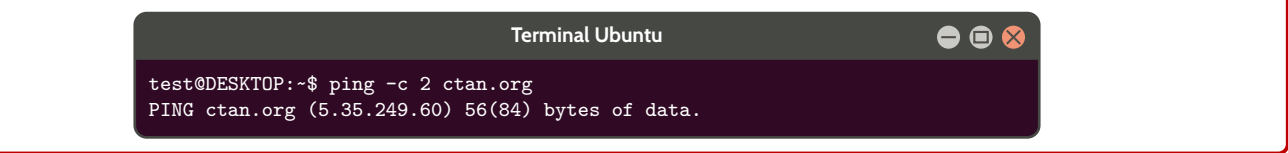

#### Ð **Code LATEX**

```
\begin{PLtermwin}[15cm]{} %largeur 15cm avec titre par défaut
Microsoft Windows [version 10.0.22000.493]
(c) Microsoft Corporation. Tous droits réservés.
C:\Users\test>ping ctan.org
Envoi d'une requête 'ping' sur ctan.org [5.35.249.60] avec 32 octets de données :
Réponse de 5.35.249.60 : octets=32 temps=35 ms TTL=51
Réponse de 5.35.249.60 : octets=32 temps=37 ms TTL=51
Réponse de 5.35.249.60 : octets=32 temps=35 ms TTL=51
Réponse de 5.35.249.60 : octets=32 temps=39 ms TTL=51
Statistiques Ping pour 5.35.249.60:
Paquets : envoyés = 4, reçus = 4, perdus = 0 (perte 0%),
Durée approximative des boucles en millisecondes :
Minimum = 35ms, Maximum = 39ms, Moyenne = 36ms
\end{PLtermwin}
\begin{PLtermosx}[0.5\linewidth]{titre=Terminal MacOSX}[flush right] %1/2-largeur et titre modifié et droite
[test@server]$ ping -c 2 ctan.org
```

```
PING ctan.org (5.35.249.60) 56(84) bytes of data.
\end{PLtermosx}
```
#### **Sortie LATEX**

### \_ **Terminal Windows**  $\Box$   $\times$ Microsoft Windows [version 10.0.22000.493] (c) Microsoft Corporation. Tous droits réservés. C:\Users\test>ping ctan.org Envoi dune requête 'ping' sur ctan.org [5.35.249.60] avec 32 octets de données : Réponse de 5.35.249.60 : octets=32 temps=35 ms TTL=51 Réponse de 5.35.249.60 : octets=32 temps=37 ms TTL=51 Réponse de 5.35.249.60 : octets=32 temps=35 ms TTL=51 Réponse de 5.35.249.60 : octets=32 temps=39 ms TTL=51 Statistiques Ping pour 5.35.249.60: Paquets : envoyés = 4, reçus = 4, perdus = 0 (perte 0%), Durée approximative des boucles en millisecondes : Minimum = 35ms, Maximum = 39ms, Moyenne = 36ms **Terminal Ubuntu**  $\bullet$   $\bullet$   $\,$ test@DESKTOP:~\$ ping -c 2 ctan.org PING ctan.org (5.35.249.60) 56(84) bytes of data. **Terminal MacOSX** ... [test@server]\$ ping -c 2 ctan.org PING ctan.org (5.35.249.60) 56(84) bytes of data.

## <span id="page-21-0"></span>**8 Cartouche Capytale**

### <span id="page-21-1"></span>**8.1 Introduction**

#### **Idée(s)**

L'idée est d'obtenir des cartouches tels que Capytale les présente, pour partager un code afin d'accéder à une activité python.

### <span id="page-21-2"></span>**8.2 Commandes**

#### Ð **Code LATEX**

**\liencapytale**(\*)[options]{code}

#### *C* Clés et options

Peu d'options pour ces commandes :

- la version *étoilée* qui permet de passer de la police 〈**sffamily**〉 à la police 〈**ttfamily**〉, et donc dépendante des fontes du document;
- le deuxième, optionnel, permet de rajouter des caractères après le code (comme un espace); défaut 〈**vide**〉
- le troisième, mandataire, est le code à afficher.

# Ð **Code LATEX \liencapytale**{abcd-12345} #lien simple, en sf **\liencapytale**[~]{abcd-12345} #lien avec ~ à la fin, en sf **\liencapytale\***{abcd-12345} #lien simple, en tt **\liencapytale\***[~]{abcd-12345} #lien avec ~ à la fin, en tt

#### **Sortie LATEX**

**abcd-12345 abcd-12345 abcd-12345 abcd-12345**

#### « **Information(s)**

Le cartouche peut être « cliquable » grâce à **La** Aref .

#### Ð **Code LATEX**

```
\usepackage{hyperref}
\urlstyle{same}
...
```
**\href**{https://capytale2.ac-paris.fr/web/c/abcd-12345}{**\liencapytale**{abcd-12345}}

### **Sortie LATEX**

**[abcd-12345](https://capytale2.ac-paris.fr/web/c/abcd-12345)**

## <span id="page-22-0"></span>**9 Pavé droit « simple »**

### <span id="page-22-1"></span>**9.1 Introduction**

### **Idée(s)**

L'idée est d'obtenir un pavé droit, dans un environnement Ti*k*Z, avec les nœuds créés et nommés directement pour utilisation ultérieure.

### <span id="page-22-2"></span>**9.2 Commandes**

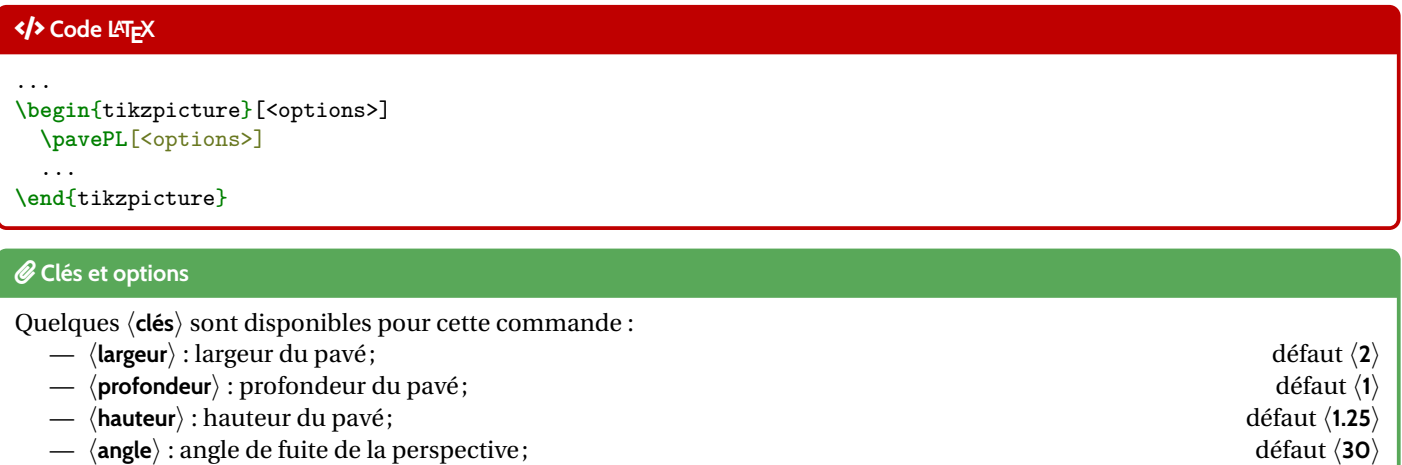

- 〈**fuite**〉 : coefficient de fuite de la perspective ; défaut 〈**0.5**〉
- 
- 〈**sommets**〉 : liste des sommets (avec délimiteur § !) ; défaut 〈**A§B§C§D§E§F§G§H**〉 — 〈**epaisseur**〉 : épaisseur des arêtes (en *langage simplifié* Ti*k*Z); défaut 〈**thick**〉
- 〈**aff**〉 : booléen pour afficher les noms des sommets ; défaut 〈**false**〉
- 〈**plein**〉 : booléen pour ne pas afficher les arêtes *invisibles*; défaut 〈**false**〉
- 〈**cube**〉 : booléen pour préciser qu'il s'agit d'un cube (seule la valeur 〈**largeur**〉 est util(isé)e). défaut 〈**false**〉

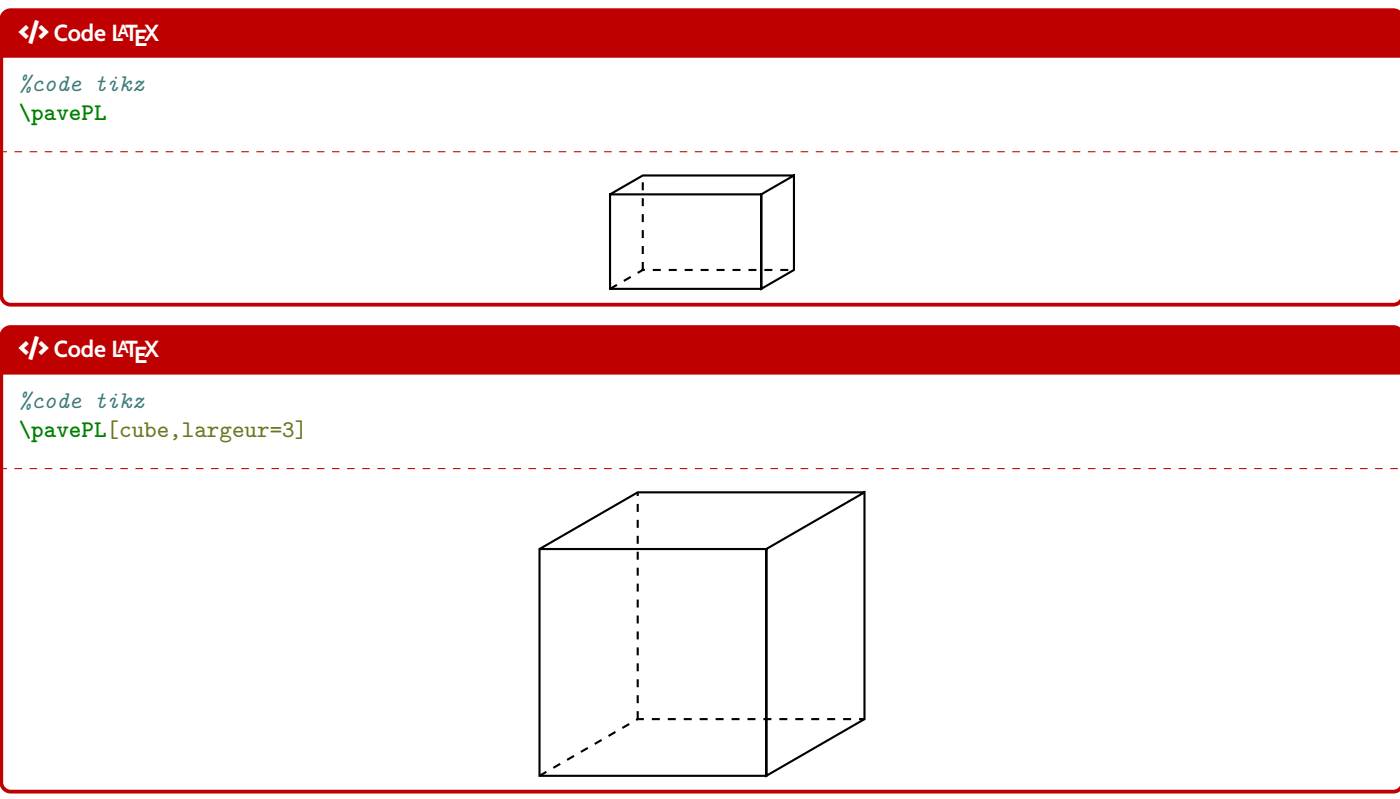

#### « **Information(s)**

La ligne est de ce fait à insérer dans un environnement Ti*k*Z, avec les options au choix pour cet environnement. Le code crée les nœuds relatifs aux sommets, et les nomme comme les sommets, ce qui permet de les réutiliser pour éventuellement compléter la figure !

### <span id="page-23-0"></span>**9.3 Influence des paramètres**

### Ð **Code LATEX \begin**{tikzpicture}[line join=bevel] **\pavePL**[aff,largeur=4,profondeur=3,hauteur=2,epaisseur={ultra thick}] **\end**{tikzpicture}

#### **Sortie LATEX**

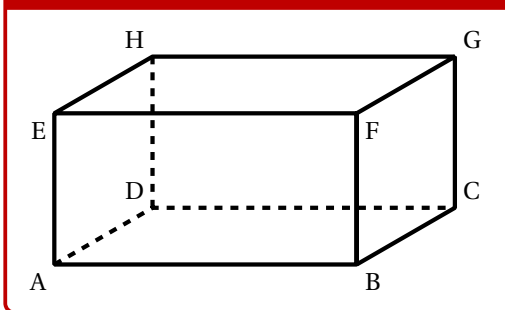

#### Ð **Code LATEX**

```
\begin{center}
 \begin{tikzpicture}[line join=bevel]
    \pavePL[plein,aff,largeur=7,profondeur=3.5,hauteur=4,sommets=Q§S§D§F§G§H§J§K]
    \draw[thick,red,densely dotted] (G)--(J) ;
    \draw[thick,blue,densely dotted] (K)--(H) ;
  \end{tikzpicture}
\end{center}
```
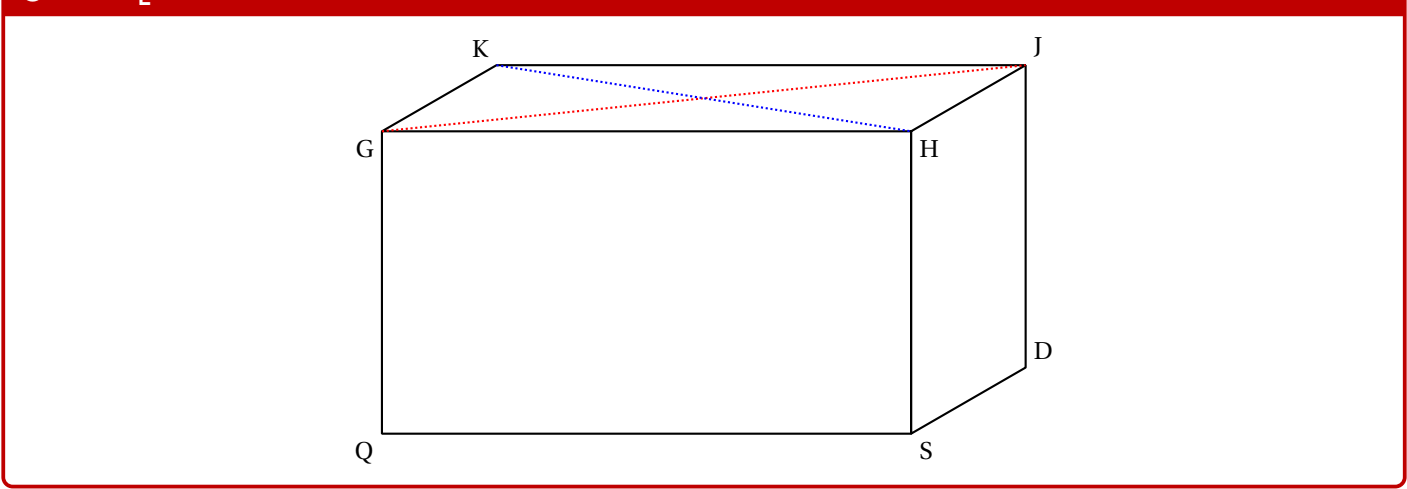

## <span id="page-24-0"></span>**10 Tétraèdre « simple »**

### <span id="page-24-1"></span>**10.1 Introduction**

### **Idée(s)**

L'idée est d'obtenir un tétraèdre, dans un environnement Ti*k*Z, avec les nœuds créés et nommés directement pour utilisation ultérieure.

### <span id="page-24-2"></span>**10.2 Commandes**

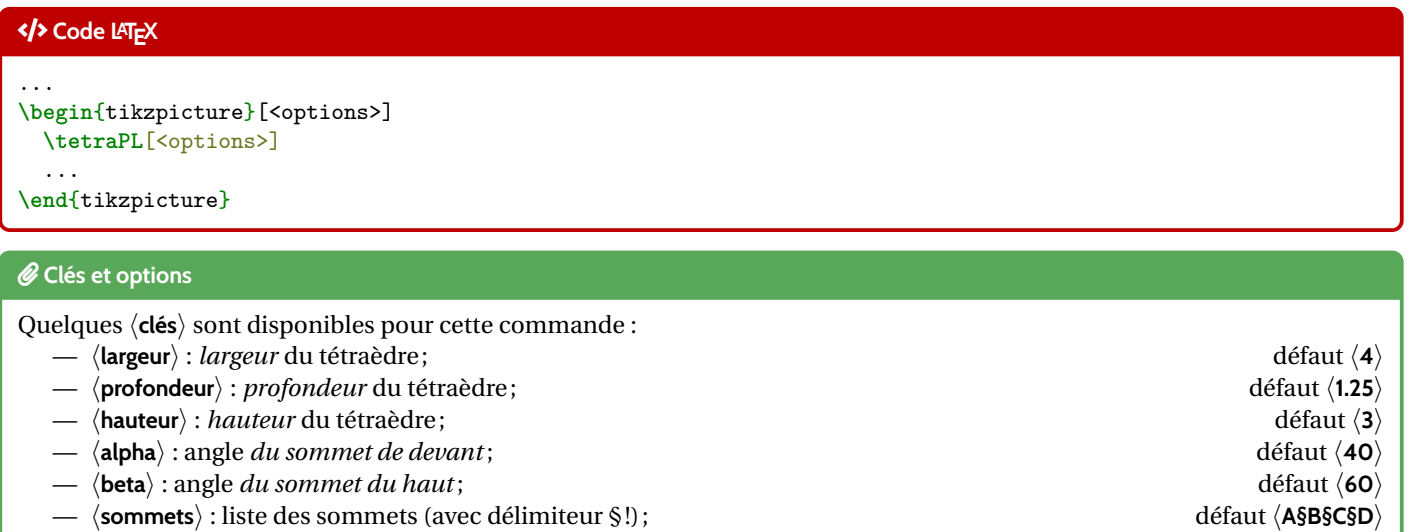

- 〈**epaisseur**〉 : épaisseur des arêtes (en *langage simplifié* Ti*k*Z); défaut 〈**thick**〉
- 〈**aff**〉 : booléen pour afficher les noms des sommets ; défaut 〈**false**〉
- 〈**plein**〉 : booléen pour ne pas afficher l'arête *invisible* . défaut 〈**false**〉

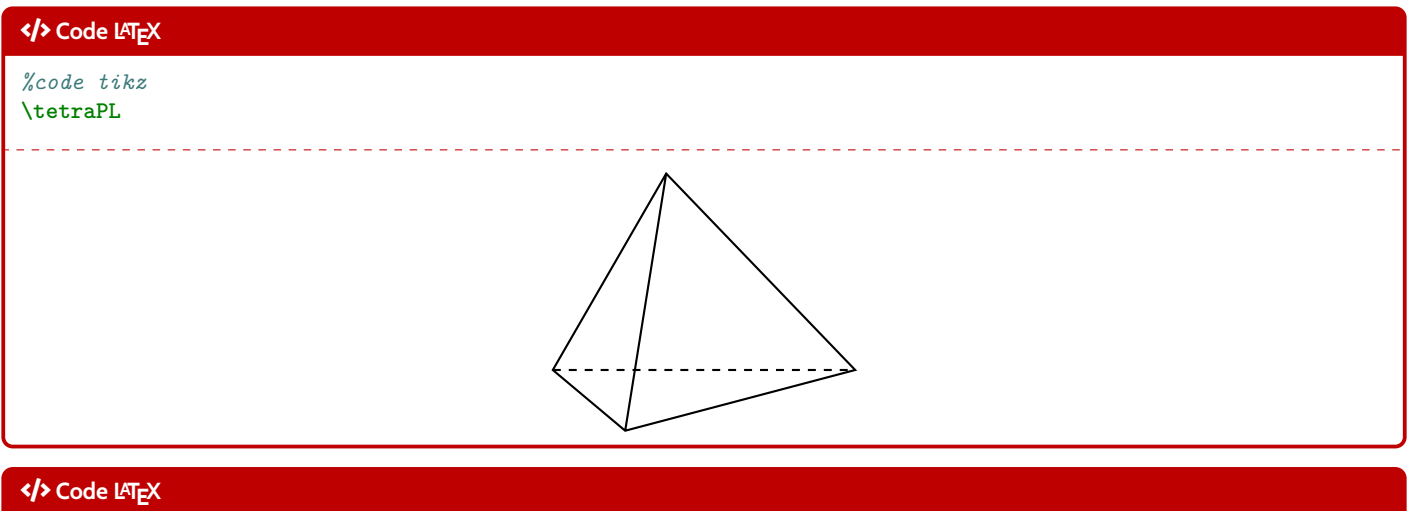

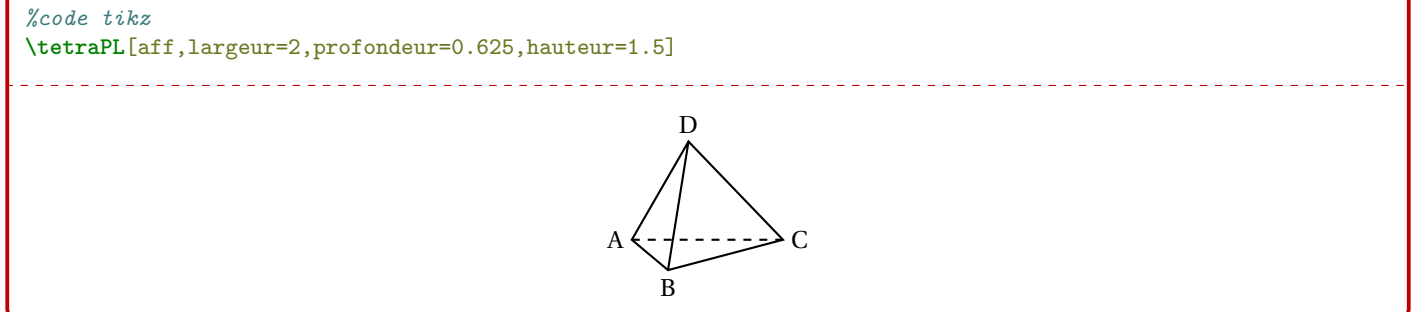

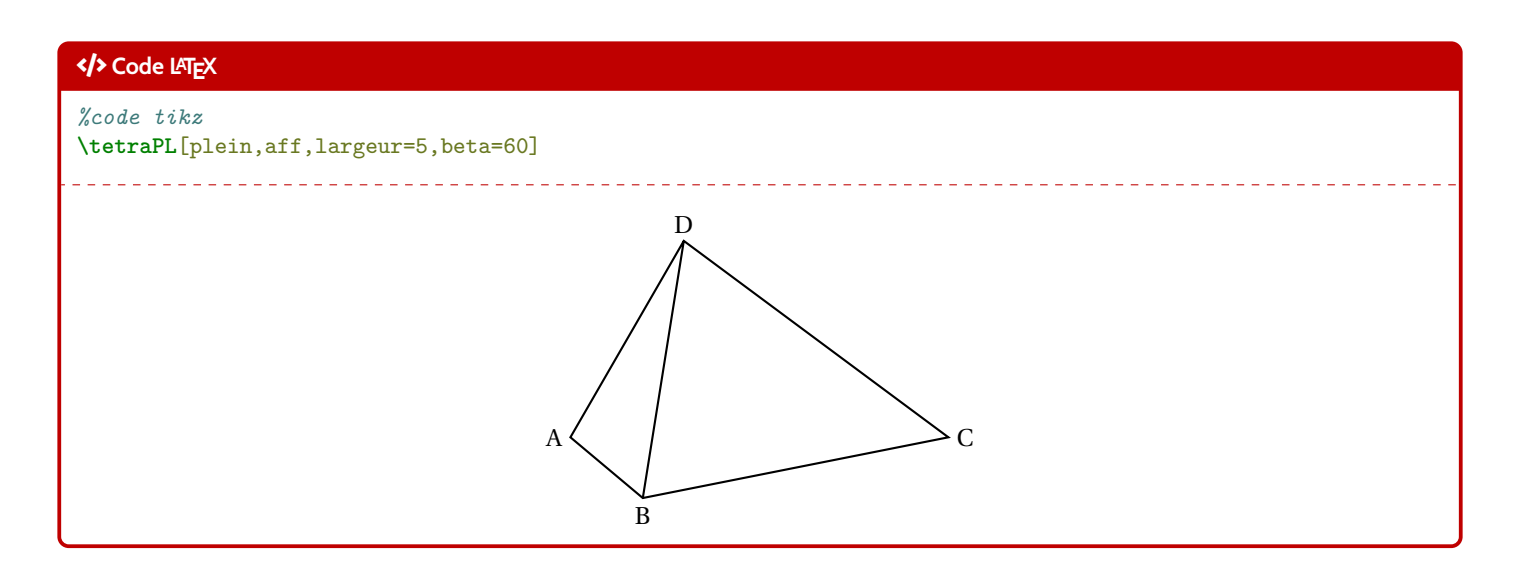

### <span id="page-25-0"></span>**10.3 Influence des paramètres**

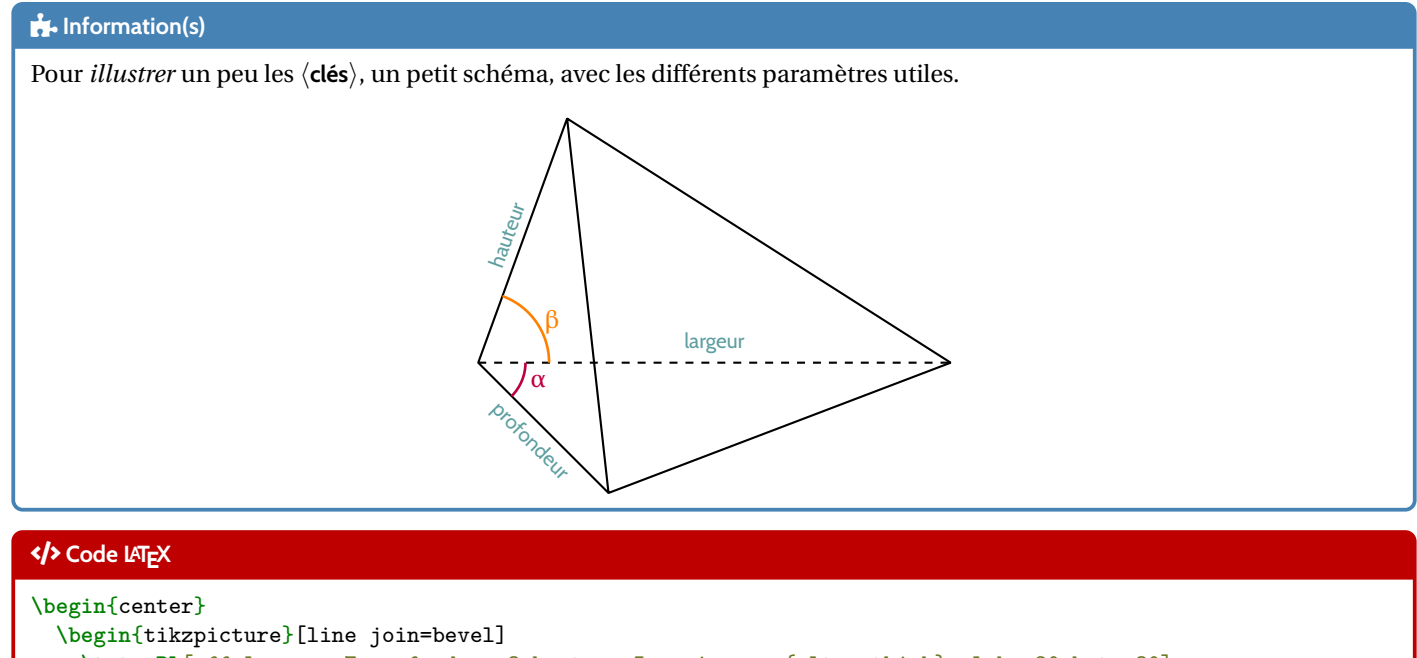

```
\tetraPL[aff,largeur=7,profondeur=3,hauteur=5,epaisseur={ultra thick},alpha=20,beta=30]
   \draw[very thick,ForestGreen,<->] ($(A)!0.5!(D)$)--($(B)!0.5!(D)$) ;
 \end{tikzpicture}
\end{center}
```
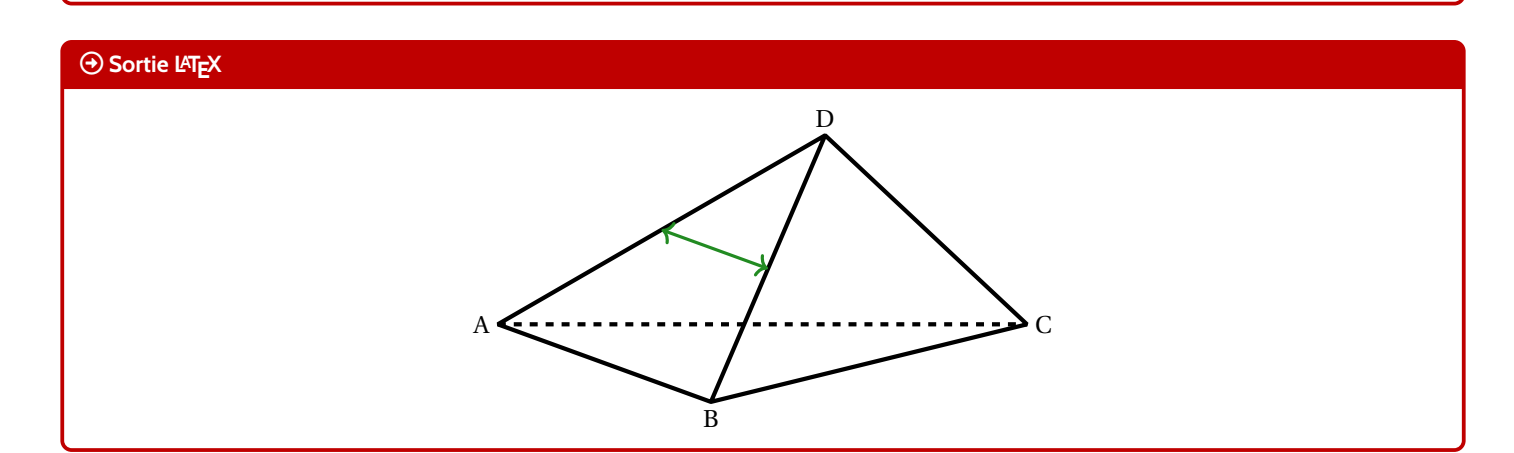

## <span id="page-26-0"></span>**11 Fractions, ensembles**

### <span id="page-26-1"></span>**11.1 Fractions**

#### **Idée(s)**

L'idée est d'obtenir une commande pour simplifier un calcul sous forme de fraction irréductible.

#### Ð **Code LATEX**

\convertfraction[<option>]{<argument>}

#### *C* Clés et options

Peu d'options pour ces commandes :

- le premier argument, optionnel, permet de spécifier le mode de sortie de la fraction [t] pour tfrac et [d] pour dfrac ;
- le second, mandataire, est le calcul ou la division à convertir.

À noter que la macro est dans un bloc ensuremath donc les \$. . . \$ ne sont pas nécessaires.

#### Ð **Code LATEX**

```
\convertfraction{111/2145}
\convertfraction{111/3}
$\frac{111}{2145}=\convertfraction{111/2145}$
\frac{3}{15}=\concentration[]{3/15}$\tfrac{3}{15}=\convertfraction[t]{3/15}$ #formatage en \tfrac
$\dfrac{3}{15}=\convertfraction[d]{3/15}$ #formatage en \dfrac
\{\theta, 42\}{0,015}=\convertfraction[d]{0.42/0.015}$
\{\theta, 41\}{0,015}=\convertfraction[d]{0.41/0.015}$
\{\frac{1}{7}+\dfrac{3}{8}=\concentration[d]{1/7+3/8}$\convertfraction[d]{1+1/2}$
$\convertfraction{0.1/0.7+30/80}$
```
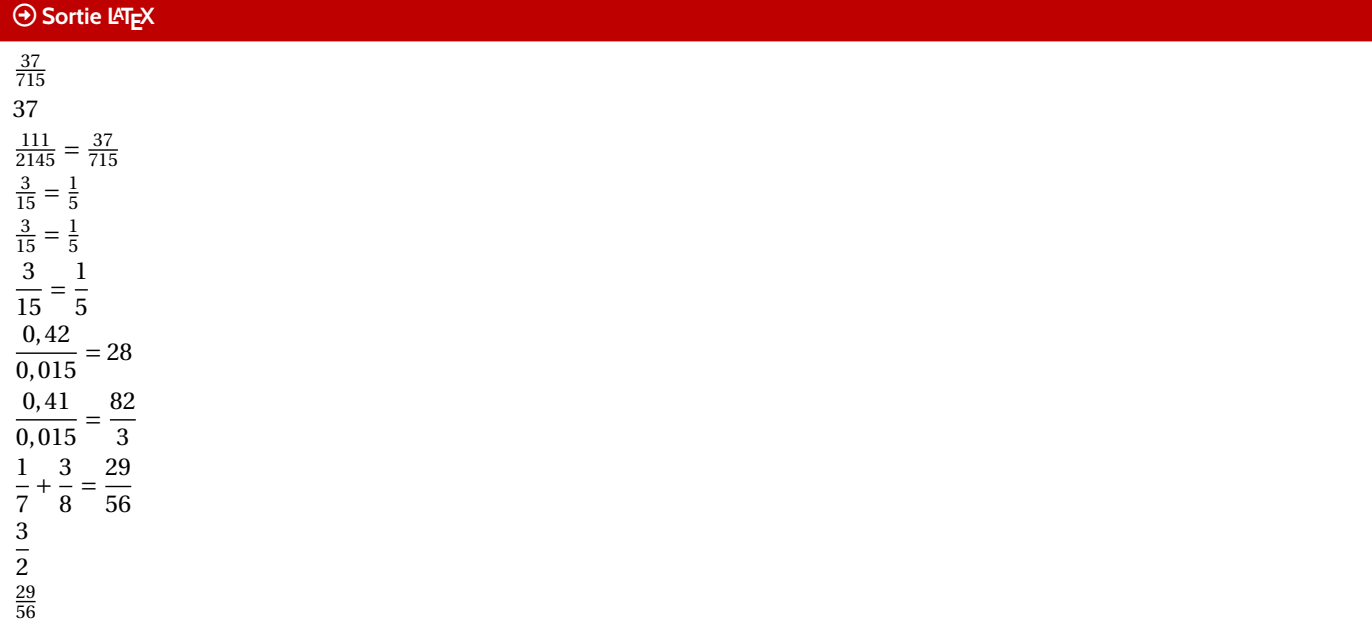

### « **Information(s)**

A priori le package  $\ket{\phantom{a} \text{zint}}$  permet de s'en sortir pour des calculs « simples », je ne garantis pas que tout calcul ou toute division donne un résultat *satisfaisant* !

### <span id="page-27-0"></span>**11.2 Ensembles**

### **Idée(s)**

L'idée est d'obtenir une commande pour simplifier l'écriture d'un ensemble d'éléments, en laissant gérer les espaces. Les délimiteurs de l'ensemble créé sont toujours { }.

### Ð **Code LATEX**

**\ensPL**[<clés>]{<liste>}

#### *C* Clés et options

Peu d'options pour ces commandes :

- le premier argument, optionnel, permet de spécifier les 〈**Clés**〉 :
	- clé 〈**sep**〉 qui correspond au délimiteur des éléments de l'ensemble; défaut 〈**;**〉
	- clé 〈**option**〉 qui est un code (par exemple strut. . .) inséré avant les éléments; défaut 〈**vide**〉
	- un booléen 〈**mathpunct**〉 qui permet de préciser si on utilise l'espacement mathématique mathpunct; défaut 〈**true**〉
- le second, mandataire, est la liste des éléments, séparés par /.

### Ð **Code LATEX**

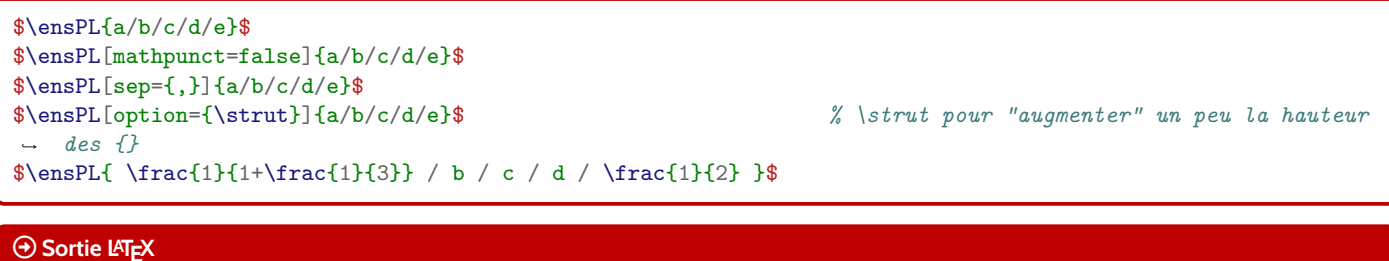

### ${a:b:c:d:e}$ {*a*;*b*;*c*;*d*;*e*} {*a* ,*b* ,*c* ,*d* ,*e* }  ${a; b; c; d; e}$  $\begin{pmatrix} 1 \end{pmatrix}$  $1+\frac{1}{3}$ ; *b*; *c*; *d*;  $\frac{1}{2}$ 2  $\mathbf{I}$

#### « **Information(s)**

Attention cependant au comportement de la commande avec des éléments en mode mathématique, ceux-ci peuvent générer une erreur si displaystyle n'est pas utilisé. . .

## <span id="page-28-0"></span>**12 Suites récurrentes et « toile »**

### <span id="page-28-1"></span>**12.1 Idée**

**Idée(s)**

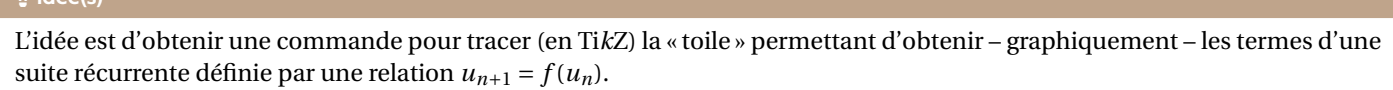

Comme pour les autres commandes Ti*k*Z, l'idée est de laisser l'utilisateur définir et créer son environnement Ti*k*Z, et d'insérer la commande **<sup>L</sup><sup>A</sup>TEX** recurrPL pour afficher la « toile ».

### <span id="page-28-2"></span>**12.2 Commandes**

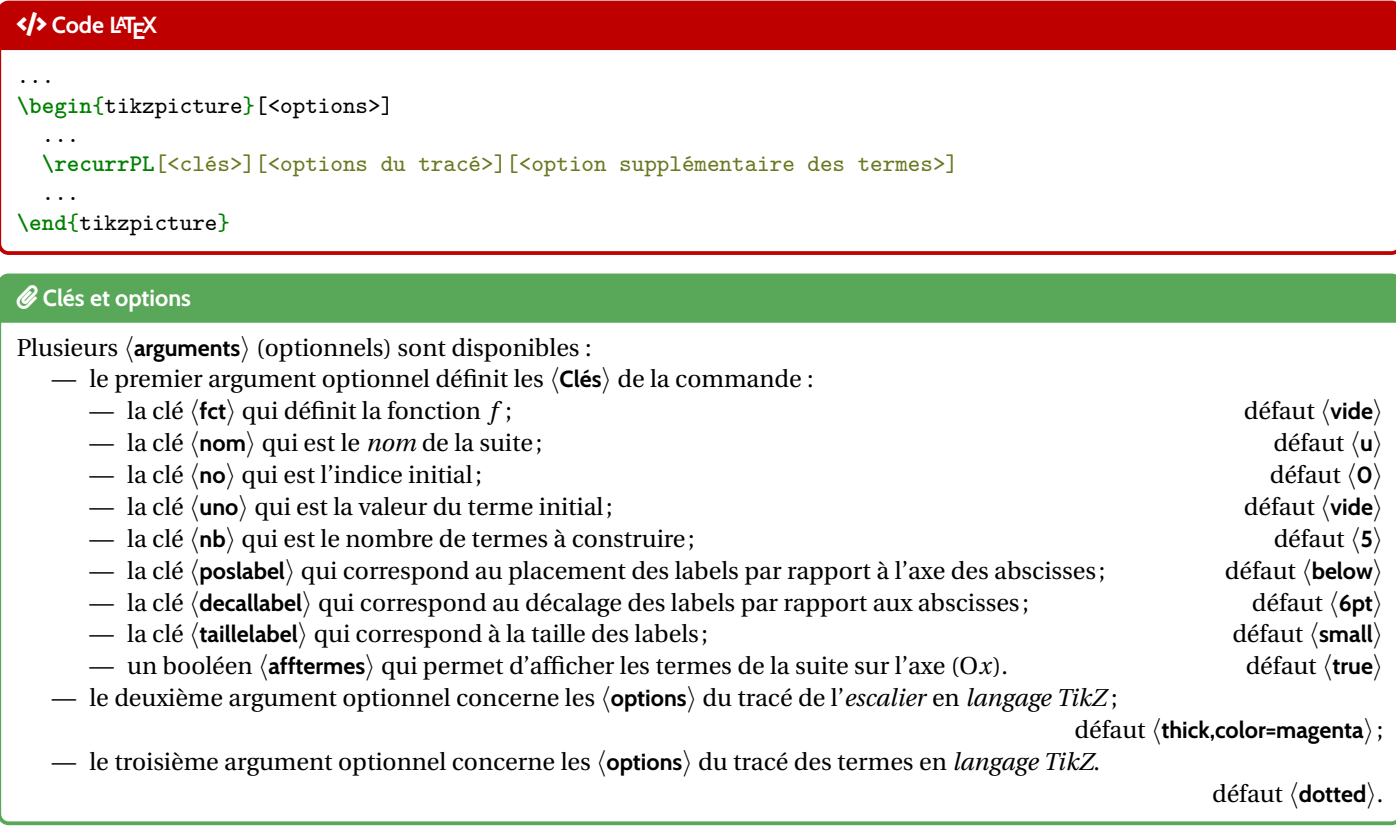

#### « **Information(s)**

Il est à noter que le code n'est pas autonome, et doit être intégré dans un environnement **le tikzpicture**).

L'utilisateur est donc libre de définir ses styles pour l'affichage des éléments de son graphique, et il est libre également de rajouter des éléments en plus du tracé de la *toile* !

La macro ne permet – pour le moment – ni de tracer la bissectrice, ni de tracer la courbe...

En effet, il y aurait trop d'options pour ces deux éléments, et l'idée est quand même de conserver une commande *simple* ! Donc l'utilisateur se chargera de tracer et de personnaliser sa courbe et sa bissectrice!

### <span id="page-28-3"></span>**12.3 Exemples**

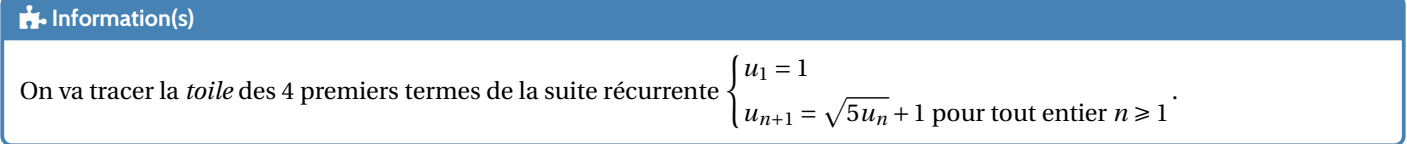

### Ð **Code LATEX**

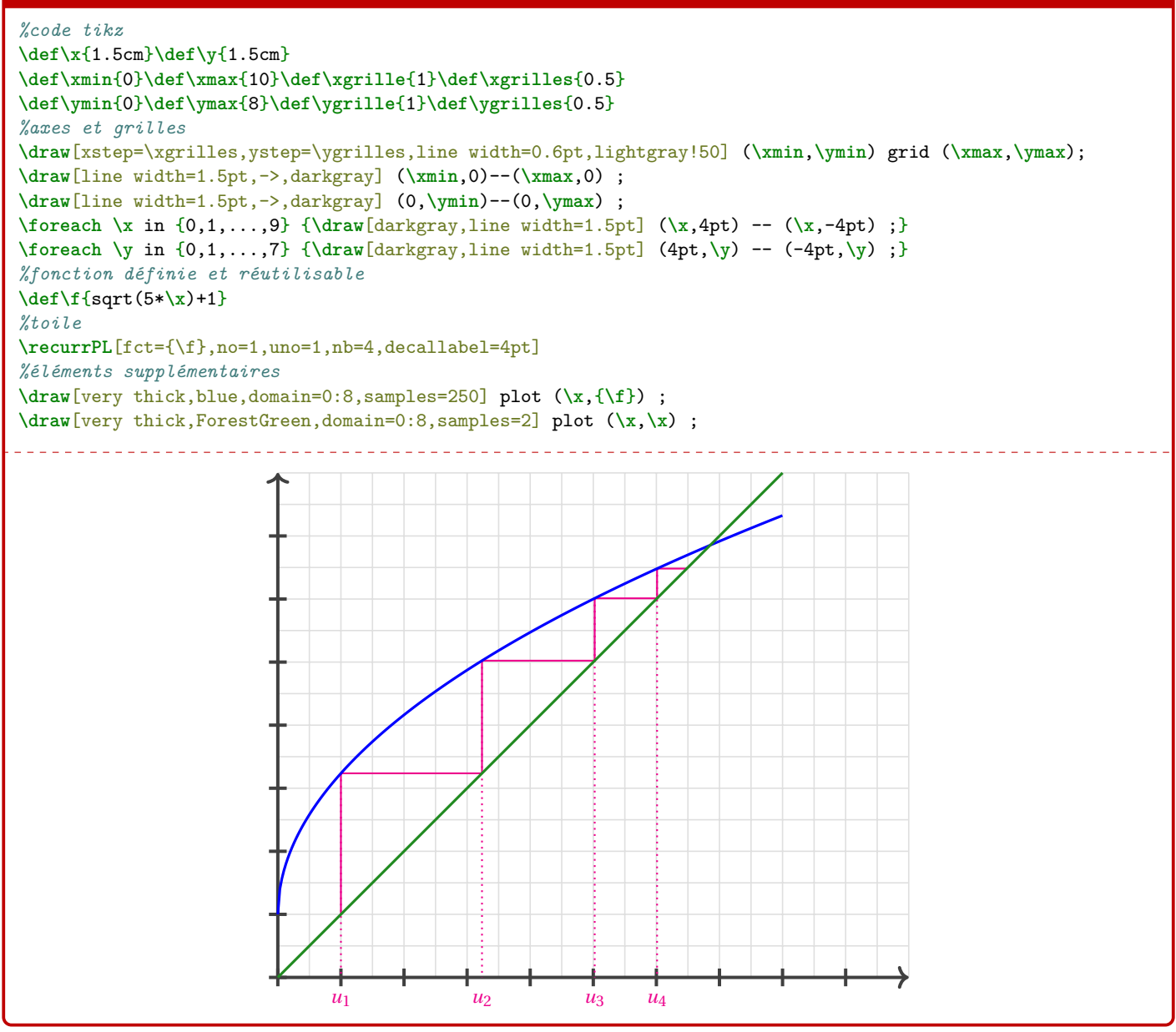

#### « **Information(s)**

Peut-être que – ultérieurement – des options *booléennes* seront disponibles pour un tracé *générique* de la courbe et de la bissectrice, mais pour le moment la macro ne fait *que* l'escalier.

### <span id="page-30-0"></span>**12.4 Influence des paramètres**

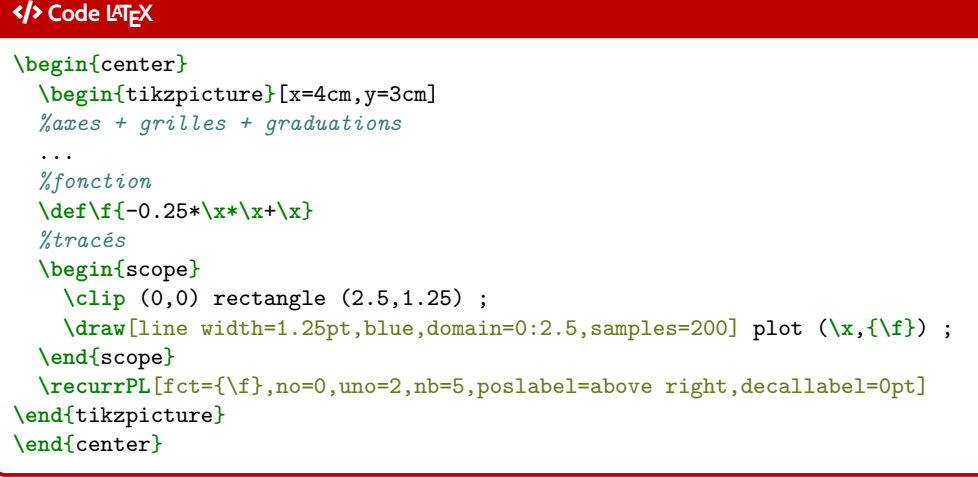

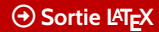

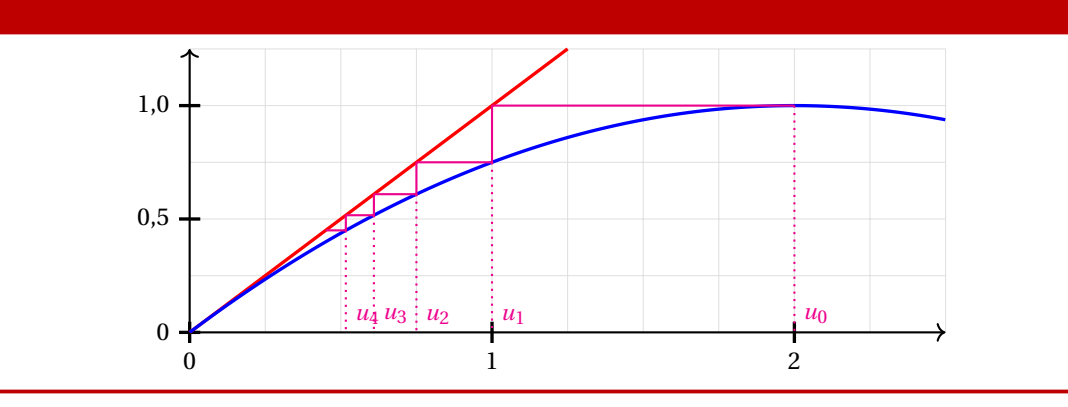

### Ð **Code LATEX**

```
\begin{center}
```

```
\begin{tikzpicture}[x=5cm,y=1.5cm]
    ...
   \def\f{-0.25*\x*\x+\x}
   \recurrPL%
      [fct={\f},no=0,uno=1,nb=7,poslabel=above right,decallabel=0pt,afftermes=false]%
      [line width=1.25pt,ForestGreen,densely dashed][]
   \draw[line width=1.25pt,blue,domain=0:2.25,samples=2] plot(\x,{\x});
   \draw[line width=1.25pt,red,domain=0.8:2.5,samples=250] plot(\x,{\f});
 \end{tikzpicture}
\end{center}
```
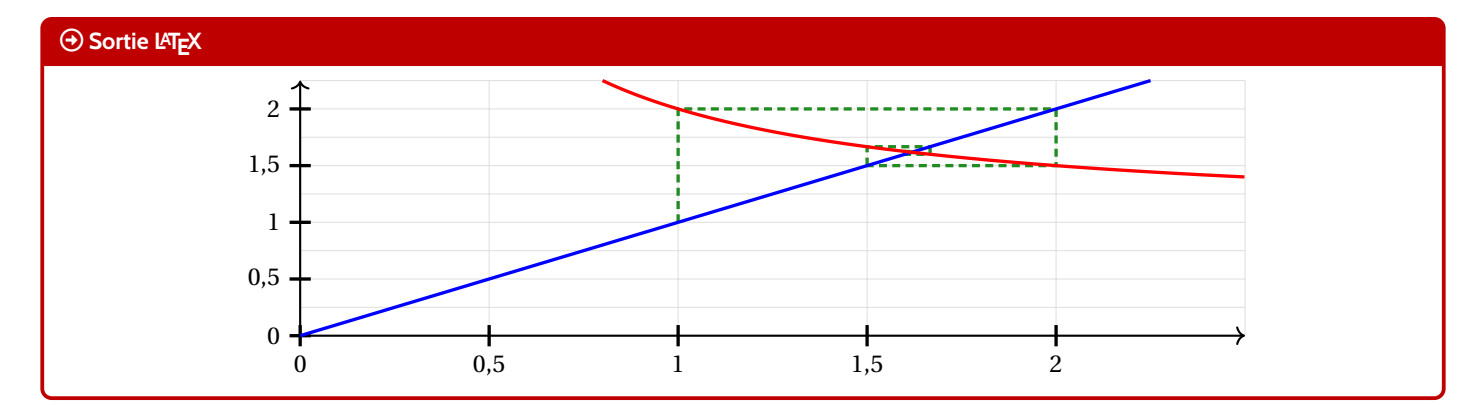

## <span id="page-31-0"></span>**13 Cercle trigo**

### <span id="page-31-1"></span>**13.1 Idée**

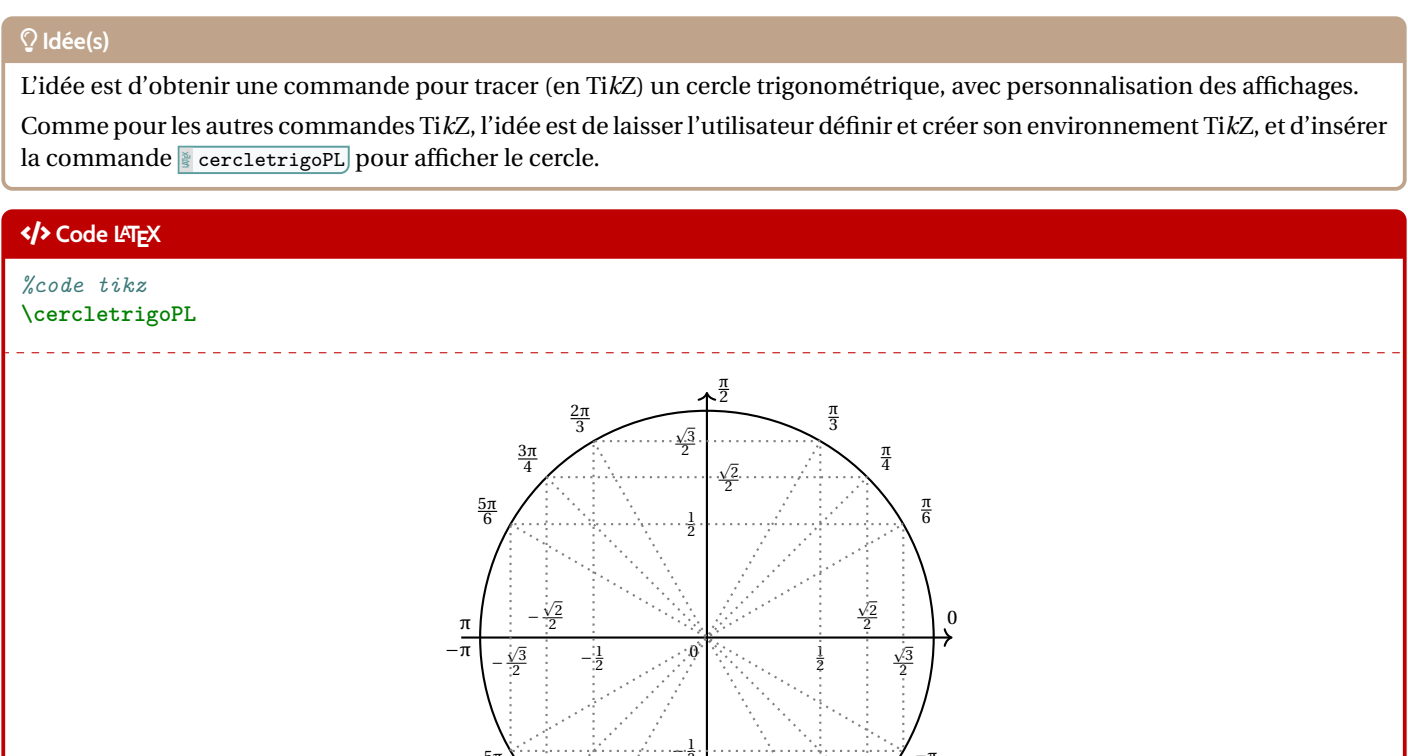

 $-\pi$ 6

 $\frac{-\pi}{4}$ 

 $\frac{-\pi}{3}$ 

### <span id="page-31-2"></span>**13.2 Commandes**

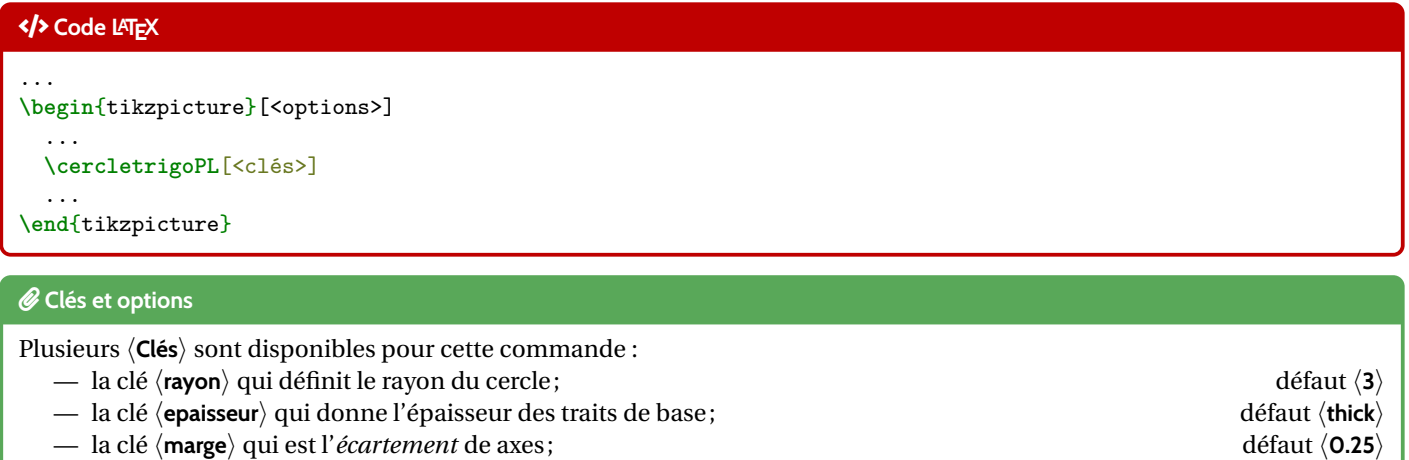

 $\frac{-\pi}{2}$ 

− 2 2

2

−  $\frac{\sqrt{3}}{2}$ 

−2π 3

 $-3\pi$ 4

−5π 6

- la clé  $\langle$ **taillevaleurs** $\rangle$  qui est la taille des valeurs remarquables; défaut  $\langle$ **scriptsize** $\rangle$  défaut  $\langle$ **scriptsize** $\rangle$  défaut  $\langle$ **footnotesize** $\rangle$
- la clé  $\langle$ **tailleangles** $\rangle$  qui est la taille des angles;
- la clé 〈**couleurfond**〉 qui correspond à la couleur de fond des labels ; défaut 〈**white**〉
- la clé 〈**decal**〉 qui correspond au décalage des labels par rapport au cercle; défaut 〈**10pt**〉
- un booléen 〈**moinspi**〉 qui bascule les angles « -pipi » à « zerodeuxpi » ; défaut 〈**true**〉
- un booléen 〈**affangles**〉 qui permet d'afficher les angles ; défaut 〈**true**〉
- un booléen 〈**afftraits**〉 qui permet d'afficher les *traits de construction*; défaut 〈**true**〉
- un booléen 〈**affvaleurs**〉 qui permet d'afficher les valeurs remarquables. défaut 〈**true**〉

32

### Ð **Code LATEX**

```
\begin{center}
 \begin{tikzpicture}[line join=bevel]
    \cercletrigoPL[rayon=2.5,affvaleurs=false,decal=8pt]
 \end{tikzpicture}
  ~~~
 \begin{tikzpicture}[line join=bevel]
    \cercletrigoPL[rayon=2.5,affangles=false]
 \end{tikzpicture}
  \sim ~ ~
 \begin{tikzpicture}[line join=bevel]
   \cercletrigoPL[rayon=2.5,moinspi=false,couleurfond=orange!15]
 \end{tikzpicture}
\end{center}
```
#### **Sortie LATEX**

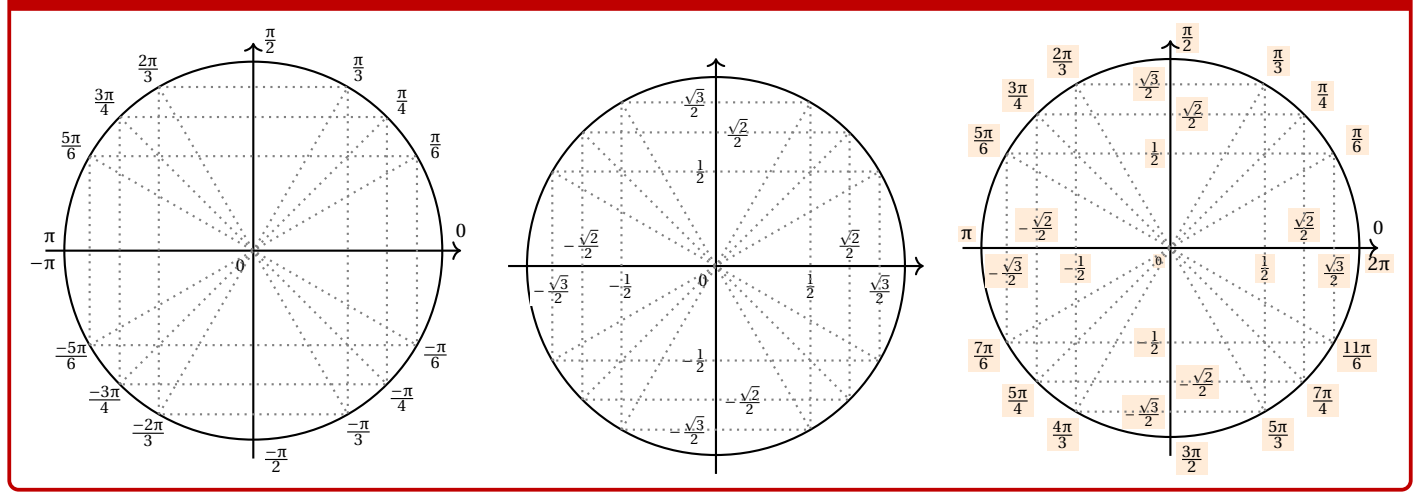

### <span id="page-32-0"></span>**13.3 Équations trigos**

#### « **Information(s)**

En plus des 〈**Clés**〉 précédentes, il existe un complément pour visualiser des solutions d'équations simples du type cos(*x*) = ... ou  $sin(x) = ...$ 

#### *@* Clés et options

Les 〈**Clés**〉 pour cette possibilité sont :

- un booléen 〈**equationcos**〉 pour *activer* « cos = » ; défaut 〈**false**〉
- un booléen 〈**equationsin**〉 pour *activer* « sin = » ; défaut 〈**false**〉
- la clé 〈**sin**〉 qui est la valeur de l'angle (en degrés) du sin; défaut 〈**30**〉
- la clé 〈**cos**〉 qui est la valeur de l'angle (en degrés) cos; défaut 〈**45**〉
- la clé 〈**couleursol**〉 qui est la couleur des *solutions*. défaut 〈**blue**〉

### Ð **Code LATEX**

```
\begin{center}
 \begin{tikzpicture}
    \cercletrigoPL[%
    affangles=false,affvaleurs=false,afftraits=false,rayon=2,equationsin,sin=-30,couleursol=red]
 \end{tikzpicture}
  ~~~~
 \begin{tikzpicture}
   \cercletrigoPL[%
    affangles=false,affvaleurs=false,afftraits=false,rayon=2,equationcos,cos=135,couleursol=orange]
 \end{tikzpicture}
 \medskip
 \begin{tikzpicture}
```

```
\cercletrigoPL[%
   afftraits=false,affangles=false,rayon=2.75,equationcos,cos=60,couleursol=purple,taillevaleurs=\tiny]
 \end{tikzpicture}
\end{center}
```
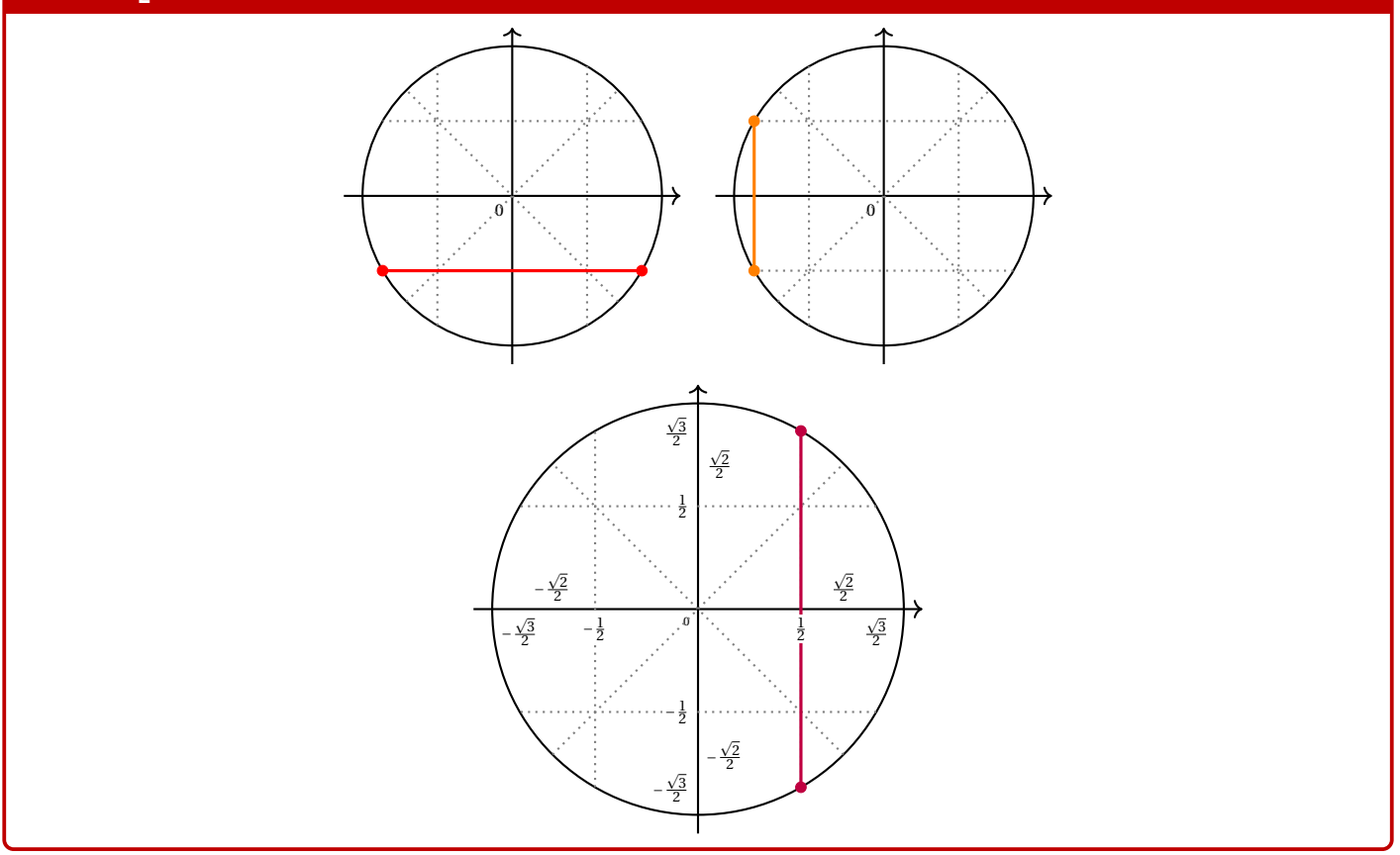

## <span id="page-34-0"></span>**14 Petits schémas pour le signe d'une fonction affine ou d'un trinôme**

### <span id="page-34-1"></span>**14.1 Idée**

### **Idée(s)**

L'idée est d'obtenir une commande pour tracer (en Ti*k*Z) un petit schéma pour *visualiser* le signe d'une fonction affine ou d'un trinôme.

Le code est très largement inspiré de celui du package **le tasana même si la philosophie est lég**èrement différente.

Comme pour les autres commandes Ti*k*Z, l'idée est de laisser l'utilisateur définir et créer son environnement Ti*k*Z, et d'insérer la commande **<sup>L</sup><sup>A</sup>TEX** aidesignePL pour afficher le schéma.

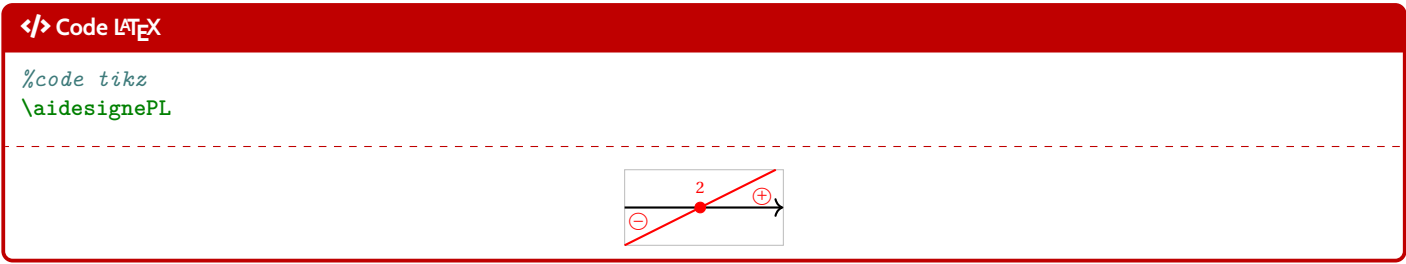

### <span id="page-34-2"></span>**14.2 Commandes**

## Ð **Code LATEX** ... \begin{tikzpicture}[<options>] ... **\aidesignePL**[<clés>] ... **\end**{tikzpicture} Ð **Code LATEX** ... {**\tikz**[<options>] **\aidesignePL**[<clés>]}... *C* Clés et options Plusieurs 〈**Clés**〉 sont disponibles pour cette commande : — la clé 〈**code**〉 qui permet de définir le type d'expression (voir en-dessous); défaut 〈**da+**〉 — la clé 〈**couleur**〉 qui donne la couleur de la représentation; défaut 〈**red**〉 — la clé 〈**racines**〉 qui définit la ou les racines; défaut 〈**2**〉 — la clé 〈**largeur**〉 qui est la largeur du schéma ; défaut 〈**2**〉 — la clé 〈**hauteur**〉 qui est la hauteur du schéma ; défaut 〈**1**〉 — un booléen 〈**cadre**〉 qui affiche un cadre autour du schéma. défaut 〈**true**〉

### *C* Clés et options

Pour la clé 〈**code**〉, il est construit par le type (a pour affine ou p comme parabole) puis les éléments caractéristiques (a+ pour  $a > 0$ , dO pour  $\Delta = 0$ , etc) :

- $\angle$  **(code=da+**) := une droite croissante;
- 〈**code=da-**〉 := une droite décroissante;
- 〈**code=pa+d+**〉 := une parabole *souriante* avec deux racines;
- etc

### Ð **Code LATEX**

```
\begin{center}
  \begin{tikzpicture}
    \aidesignePL[code=da+,racines=-4]
 \end{tikzpicture}
  ~~~
  \begin{tikzpicture}
    \aidesignePL[code=da-,racines={h},couleur=blue,largeur=3,cadre=false]
  \end{tikzpicture}
\end{center}
%
\begin{center}
 \begin{tikzpicture}
    \aidesignePL[code=pa+d+,racines={1/2},couleur=orange]
 \end{tikzpicture}
  \sim \sim \sim\begin{tikzpicture}
    \aidesignePL[code=pa+d-,couleur=ForestGreen]
 \end{tikzpicture}
  ~~~~
  \begin{tikzpicture}
    \aidesignePL[code=pa+d0,racines={5},couleur=purple]
  \end{tikzpicture}
\end{center}
%
\begin{center}
 \begin{tikzpicture}
    \aidesignePL[code=pa-d+,racines={-3/0},couleur=yellow]
 \end{tikzpicture}
  \sim \sim \sim \sim\begin{tikzpicture}
    \aidesignePL[code=pa-d-,couleur=cyan]
 \end{tikzpicture}
  ~~~~
 \begin{tikzpicture}
    \aidesignePL[code=pa-d0,racines={-1},couleur=magenta]
  \end{tikzpicture}
\end{center}
```
#### **Sortie LATEX**

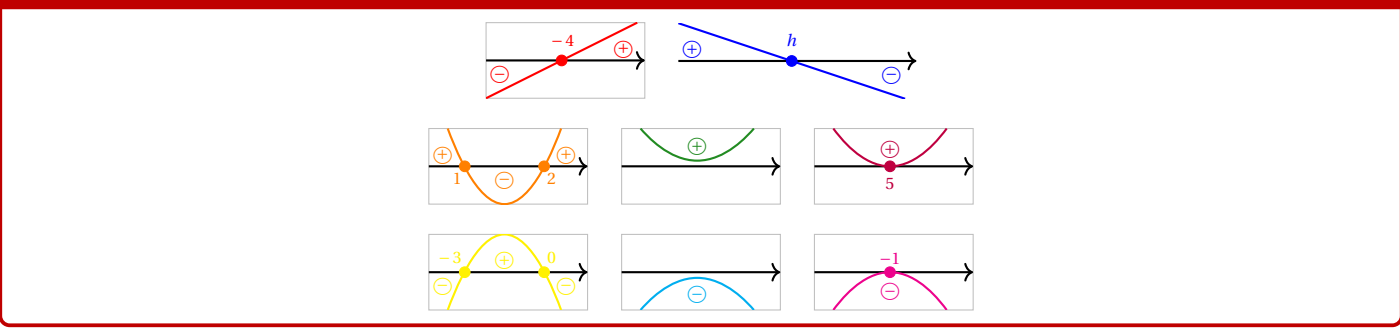

### Ð **Code LATEX**

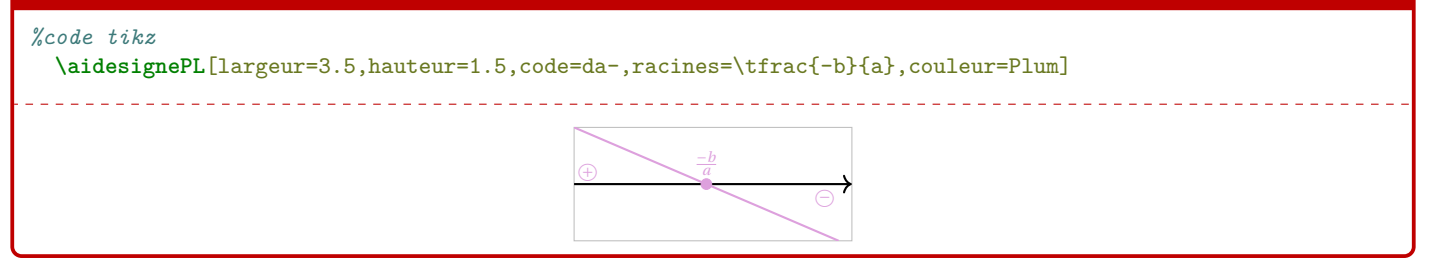

### <span id="page-36-0"></span>**14.3 Intégration avec tkz-tab**

#### **Idée(s)**

Ces schémas peuvent être de plus utilisés, via la commande **le aidesignetkztabPL** pour illustrer les signes obtenus dans un tableau de signes présentés grâce au package **le tkz-tab**.

Pour des raisons interne, le fonctionnement de la commande **<sup>L</sup><sup>A</sup>TEX** aidesignetkztabPL est légèrement différent et, pour des raisons que j'ignore, le code est légèrement différent en *interne* (avec une *déconnexion* des caractères : et \) pour la librairie Ti*k*Z **<sup>L</sup><sup>A</sup>TEX** calc puisse fonctionner (mystère pour le moment. . .)

### Ð **Code LATEX**

**\begin**{tikzpicture}

*%commandes tkztab*

```
\aidesignetkztabPL[<options>]{<numligne>}[<echelle>][<décalage horizontal>]
```
**\end**{tikzpicture}

#### *C* Clés et options

Les 〈**Clés**〉 pour le premier argument optionnel sont les mêmes que pour la version *initiale* de la commande précédente. En ce qui concerne les autres arguments :

- le deuxième argument, mandataire, est le numéro de la ligne à côté de laquelle placer le schéma;
- le troisième argument, optionnel et valant 〈**0.85**〉 par défaut, est l'échelle à appliquer sur l'ensemble du schéma (à ajuster en fonction de la hauteur de la ligne) ;
- le quatrième argument, optionnel et valant〈**1.5**〉 par défait, est lié à l'écart horizontal entre le bord de la ligne du tableau et le schéma.

À noter que si l'un des arguments optionnels (le n°3 et/ou le n°4) sont utilisés, il vaut mieux préciser les 2 !

#### Ð **Code LATEX**

#### **\begin**{center}

```
\begin{tikzpicture}
   \tkzTabInit[]{$x$/1,$-2x+5$/1,$2x+4$/1,$p(x)$/1}{$-\infty$,$-2$,${2,5}$,$+\infty$}
   \tkzTabLine{,+,t,+,z,-,}
   \tkzTabLine{,-,z,+,t,+,}
   \tkzTabLine{,-,z,+,z,-,}
   \aidesignetkztabPL[code=da-,racines={2,5},couleur=blue]{1}
   \aidesignetkztabPL[code=da+,racines={-2},couleur=purple]{2}
   \aidesignetkztabPL[code=pa-d+,racines={-2/2,5},couleur=orange]{3}[0.85][2]
  \end{tikzpicture}
\end{center}
```
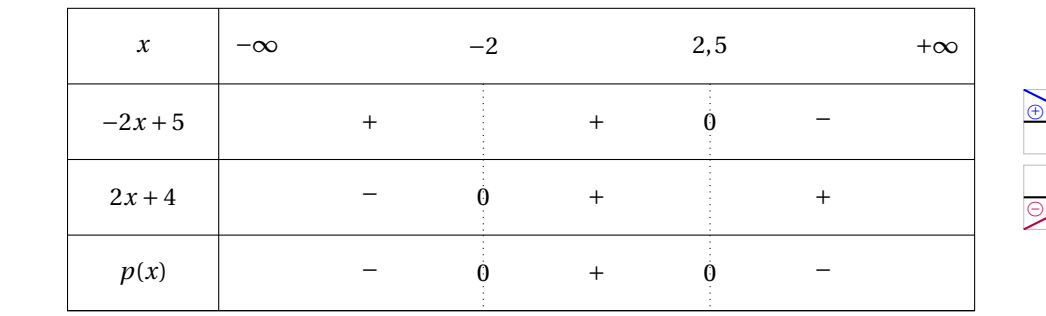

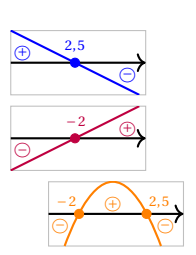

## <span id="page-37-0"></span>**15 Historique**

- v1.1.5: Ajout de deux commandes aidesignePL et **laidesignetkztabPL** pour, en Ti*kZ*, créer des petits schémas « de signe »
- v1.1.4 : Ajout d'une commande cercletrigoPL pour, en Ti*k*Z, créer facilement un cercle trigo avec *options*
- v1.1.3 : Ajout des commandes convertfraction, ensPL et recurrPL
- v1.1.1 : Modification mineure de l'environnement ligneCF (calcul formel), avec prise de charge de la taille du texte !
- v1.1.0 : Ajout d'une commande tetraPL pour créer des tétraèdres (avec nœuds) en Ti*k*Z
- v1.0.9 : Ajout d'une commande pavePL pour créer des pavés droits (avec nœuds) en Ti*k*Z
- v1.0.8 : Ajout d'une commande liencapytale pour créer des cartouches de lien "comme capytale"
- v1.0.7 : Ajout d'une option build pour placer certains fichiers auxiliaires dans un répertoire ./build
- v1.0.6: Ajout d'une option nominted pour ne pas charger **langer de la a**besoin de compiler avec shell-escape)
- v1.0.5 : Ajout d'un environnement pour Python (minted)
- v1.0.4 : Ajout des environnements pour Terminal (win, osx, unix)
- v1.0.3 : Ajout des environnements pour PseudoCode
- v1.0.2 : Ajout des environnements pour Python (pythontex)
- **v1.0.1**: Modification mineure liée au chargement de **L**e xcolor
- v1.0 : Version initiale